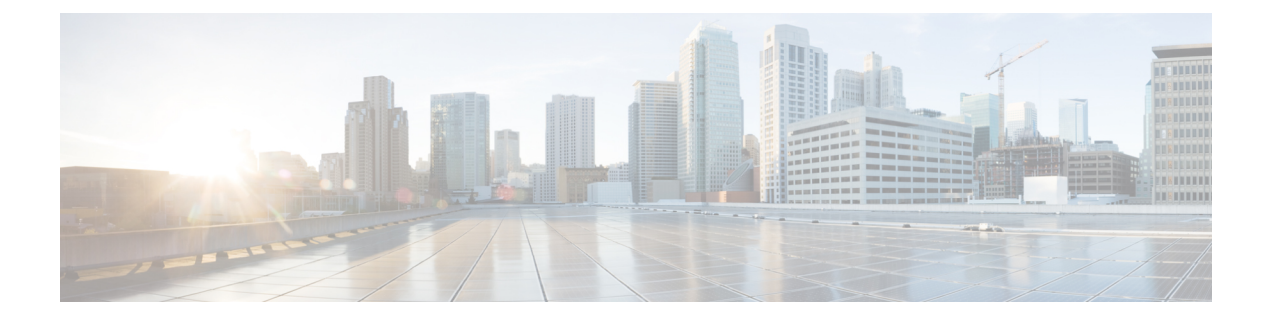

## **hxcli** コマンド

- hxcli コマンド (1 ページ)
- hxcli cluster コマンド (2 ページ)
- hxcli dataprotection コマンド  $(6 \sim -\check{\vee})$
- hxcli datastore コマンド (16 ページ)
- hxcli disk コマンド (21 ページ)
- hxcli encryption コマンド (22 ページ)
- hxcli events コマンド  $(25 \sim \sim \frac{1}{2})$
- hxcli iscsi コマンド (26 ページ)
- hxcli node コマンド (52 ページ)
- hxcli security コマンド (54 ページ)
- hxcli services コマンド (55 ページ)
- hxcli tasks コマンド  $(65 \sim \sim)$
- hxcli vcenter コマンド  $(67 \sim -\gamma)$
- hxcli version コマンド  $(68 \sim -\gamma)$

## **hxcli** コマンド

## **hxcli** コマンド

HX DataPlatform コマンド ライン インターフェイス(CLI)コマンドは、すべて **hxcli** で始まり ます。

hxcli [-h] {about | cluster | dataprotection | datastore | disk | encryption | events | node | security | **services | tasks | iscsi | vcenter | version}**

表 **<sup>1</sup> :** 構文の説明

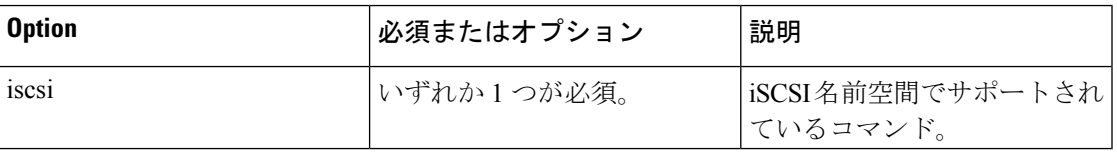

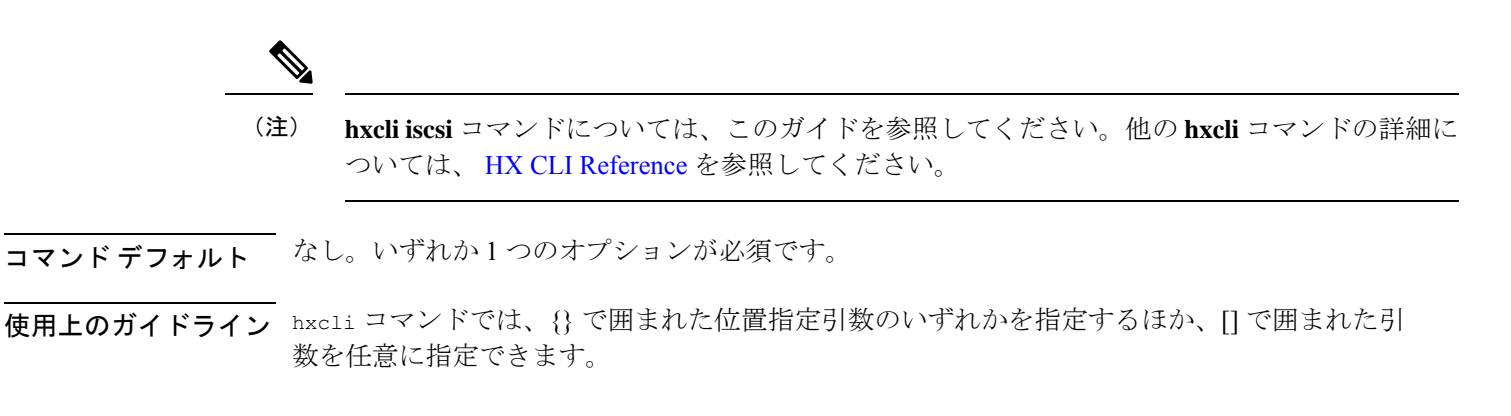

## **hxcli cluster** コマンド

## **hxcli cluster** コマンド

クラスタの名前空間で利用可能なコマンドのリストを表示します。

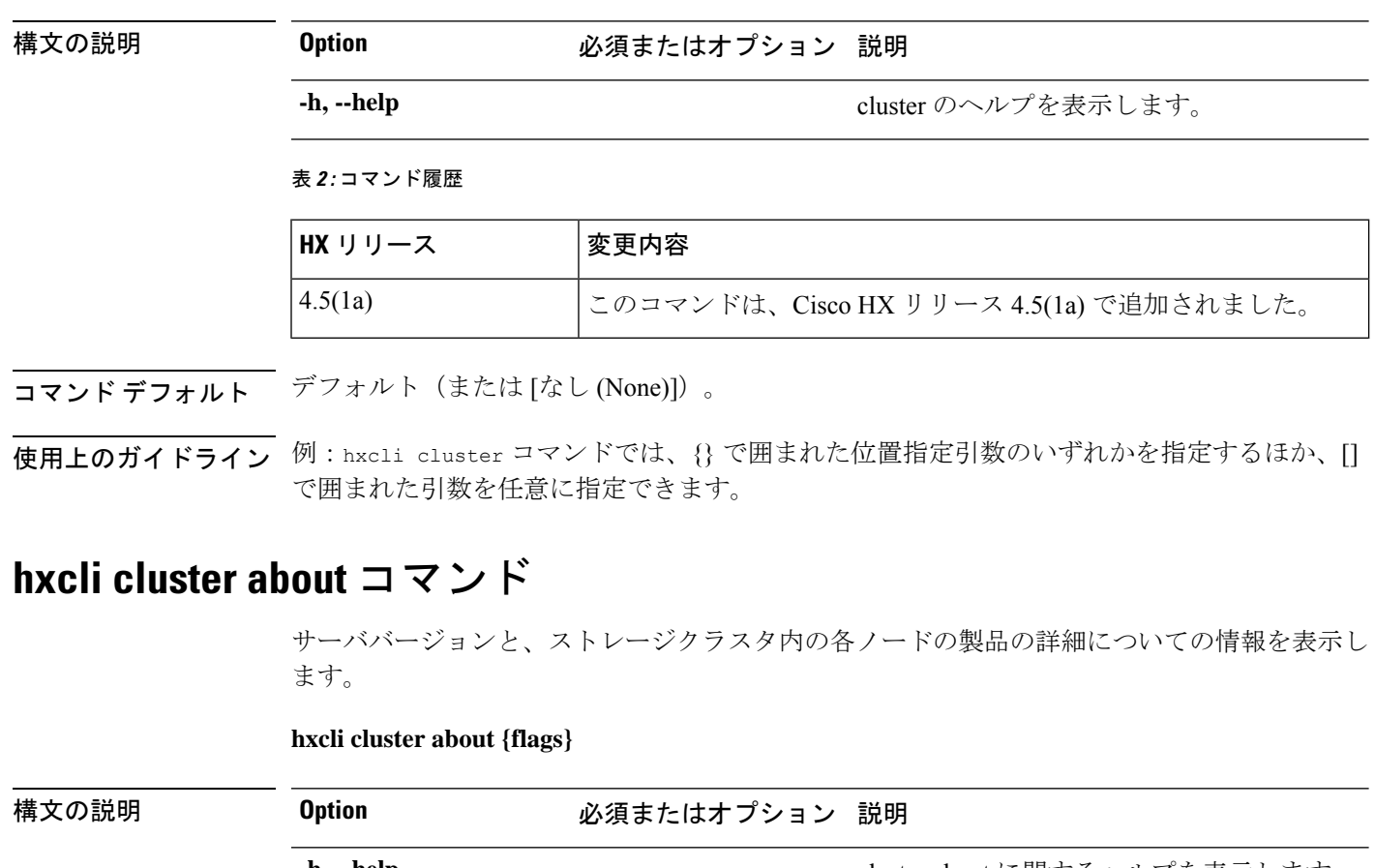

**hxcli cluster {flags}**

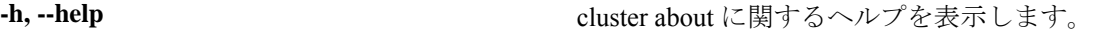

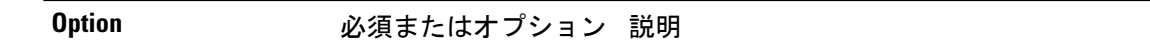

**-o, --output string**

出力形式。[json|yaml|wide] のいずれか(デ

フォルトは wide)

#### 表 **3 :** コマンド履歴

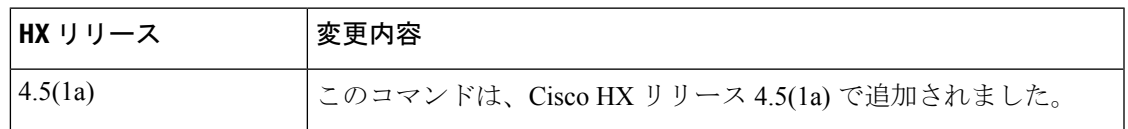

コマンド デフォルト デフォルト(または [なし (None)])。

使用上のガイドライン 例: hxcli cluster about コマンドでは、{} で囲まれた位置指定引数のいずれかを指定するほ か、[] で囲まれた引数を任意に指定できます。

## **hxcli cluster detail** コマンド

ストレージクラスタ内の各ノードの詳細な構成情報が表示されます。

**hxcli cluster detail {flags}**

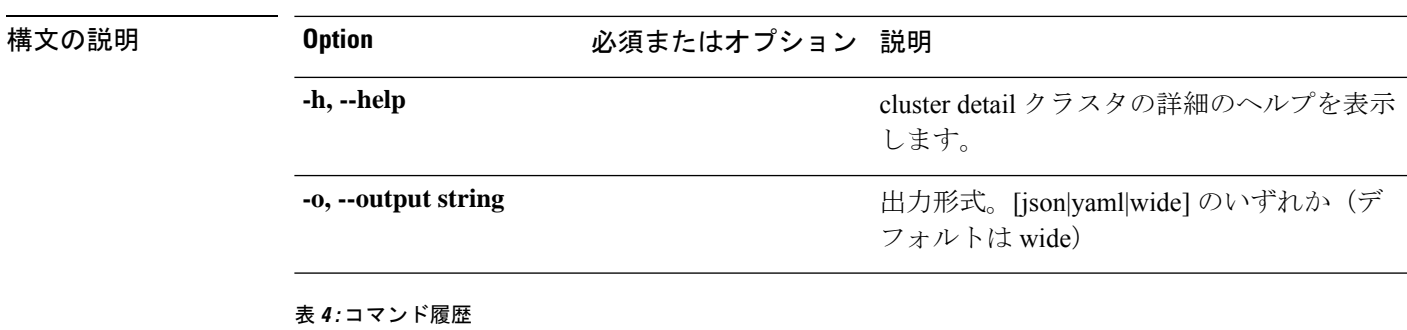

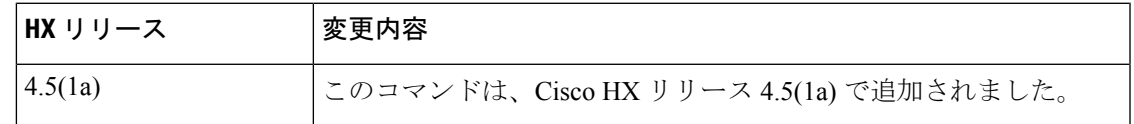

**コマンド デフォルト** デフォルト (または [なし (None)])。

**使用上のガイドライン** 例: hxcli cluster detail コマンドでは、{} で囲まれた位置指定引数のいずれかを指定するほ か、[] で囲まれた引数を任意に指定できます。

## **hxcli cluster health** コマンド

ストレージクラスタの復元力の状態を表示します。

**hxcli cluster health {flags}**

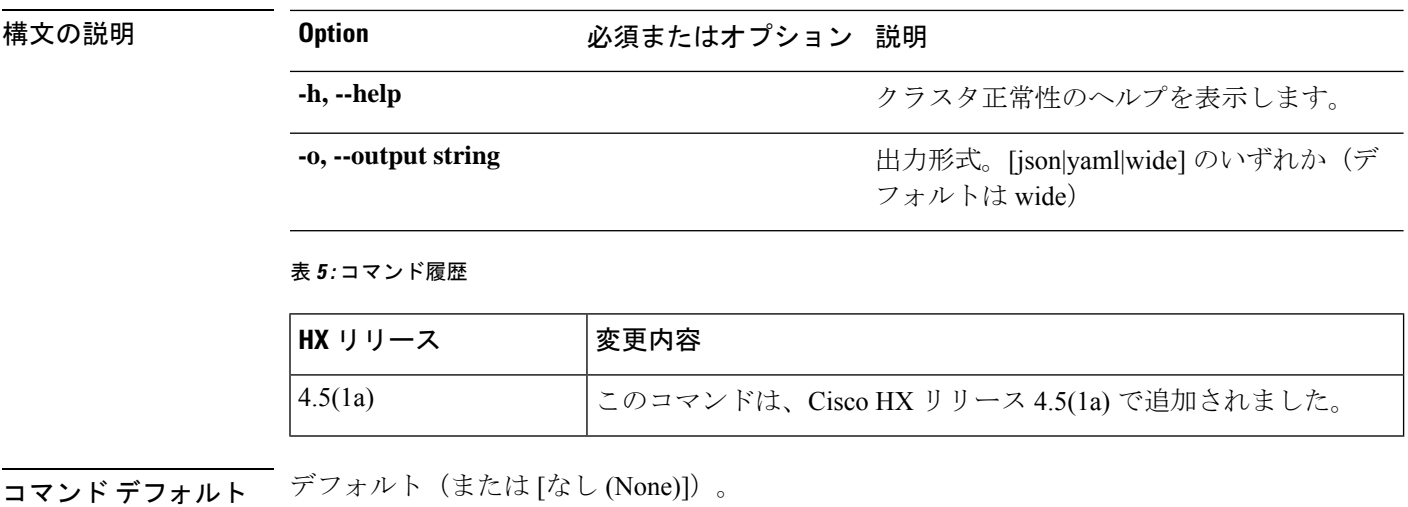

使用上のガイドライン 例:hxcli cluster health コマンドでは、{} で囲まれた位置指定引数のいずれかを指定するほ か、[] で囲まれた引数を任意に指定できます。

## **hxcli cluster info** コマンド

ストレージクラスタ内の各ノードの詳細な構成、キャパシティ、状態、およびディスク情報が 表示されます。

4.5(1a) このコマンドは、Cisco HX リリース 4.5(1a) で追加されました。

**hxcli cluster info {flags}**

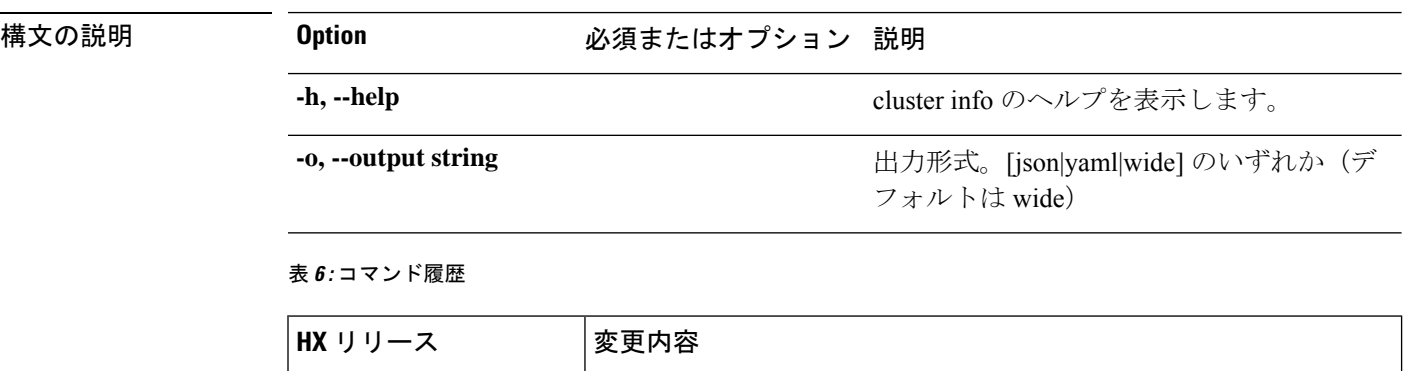

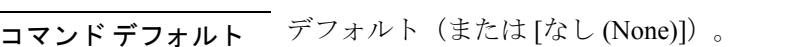

使用上のガイドライン 例:hxcli cluster info コマンドでは、{} で囲まれた位置指定引数のいずれかを指定するほ か、[] で囲まれた引数を任意に指定できます。

## **hxcli cluster shutdown** コマンド

Hyperflex ストレージ クラスタをシャットダウンします。

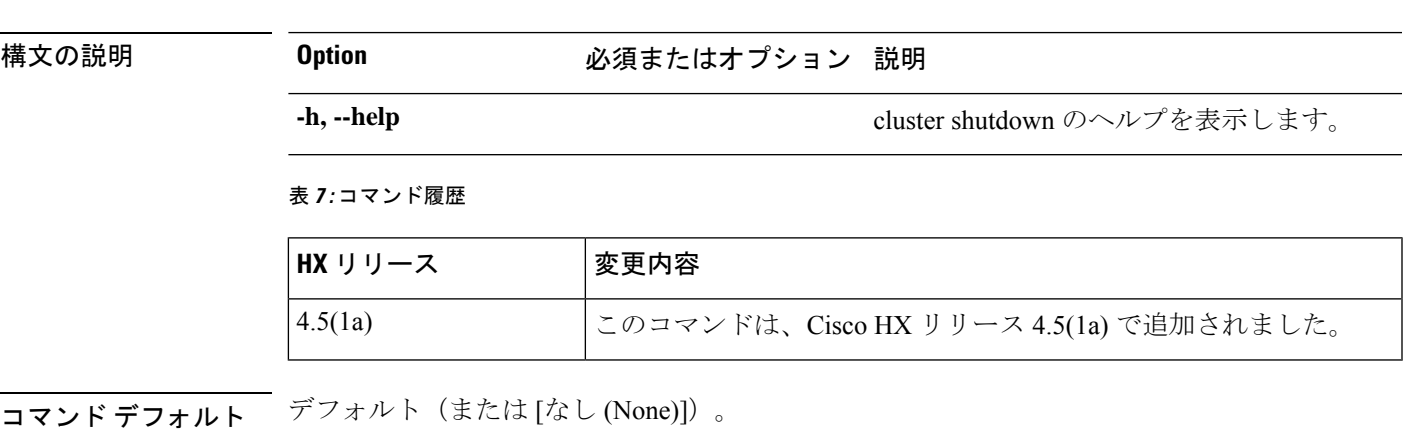

使用上のガイドライン 例:hxcli cluster shutdown コマンドでは、{} で囲まれた位置指定引数のいずれかを指定する ほか、[] で囲まれた引数を任意に指定できます。

## **hxcli cluster start** コマンド

HyperFlex クラスタを開始します。

**hxcli cluster shutdown {flags}**

**hxcli cluster start {flags}**

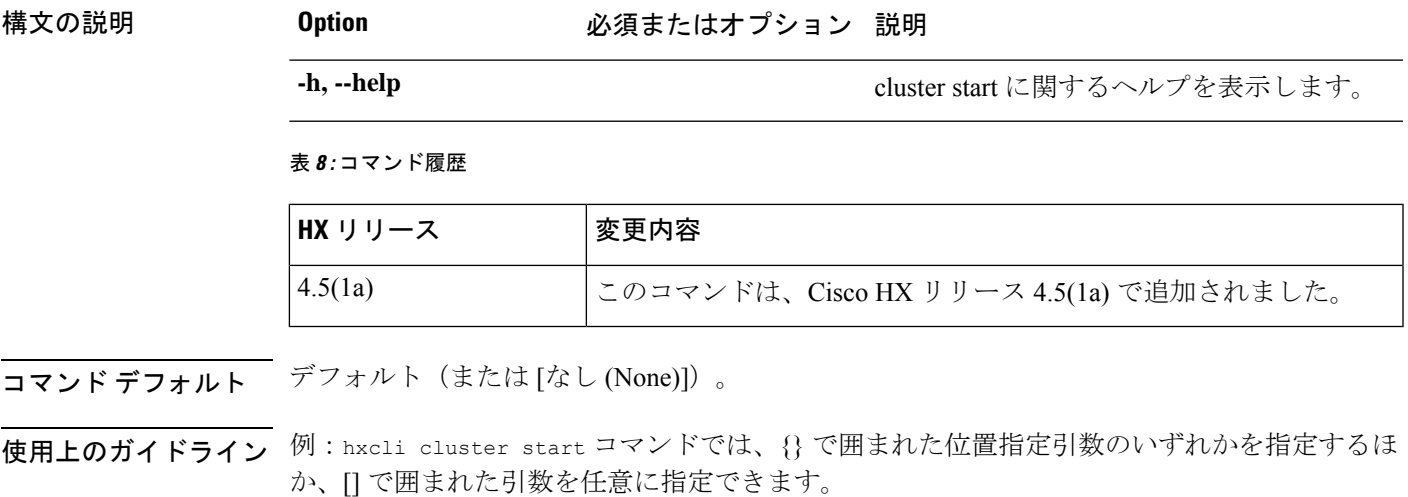

## **hxcli cluster stats** コマンド

クラスタ容量の節約とキャパシティの統計情報に関連する情報を表示します。

**hxcli cluster stats {flags}**

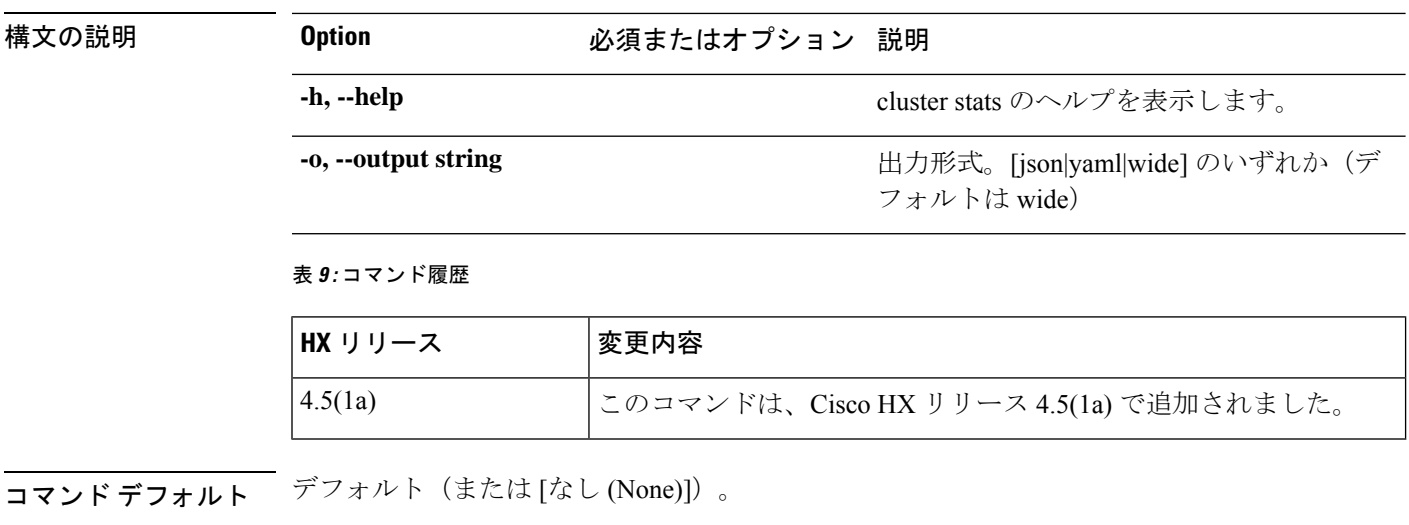

使用上のガイドライン 例:hxcli cluster stats コマンドでは、{} で囲まれた位置指定引数のいずれかを指定するほ か、[] で囲まれた引数を任意に指定できます。

## **hxcli cluster** コマンド

クラスタの名前空間で利用可能なコマンドのリストを表示します。

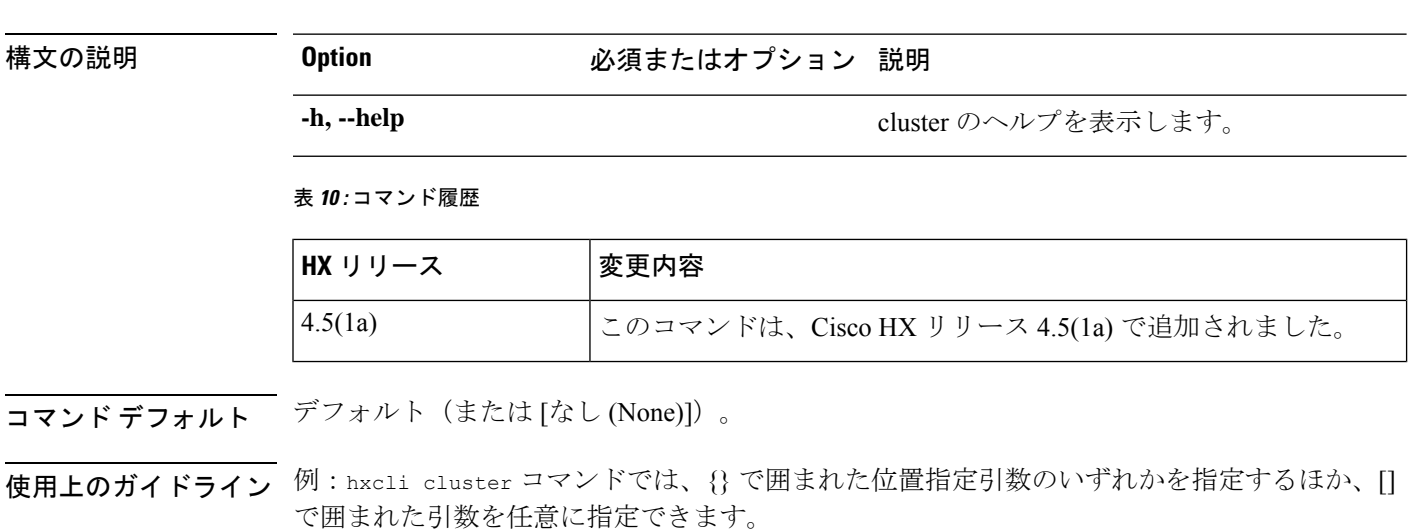

## **hxcli dataprotection** コマンド

**hxcli cluster {flags}**

## **hxcli dataprotection** コマンド

データ保護名前空間でサポートされているコマンドです。

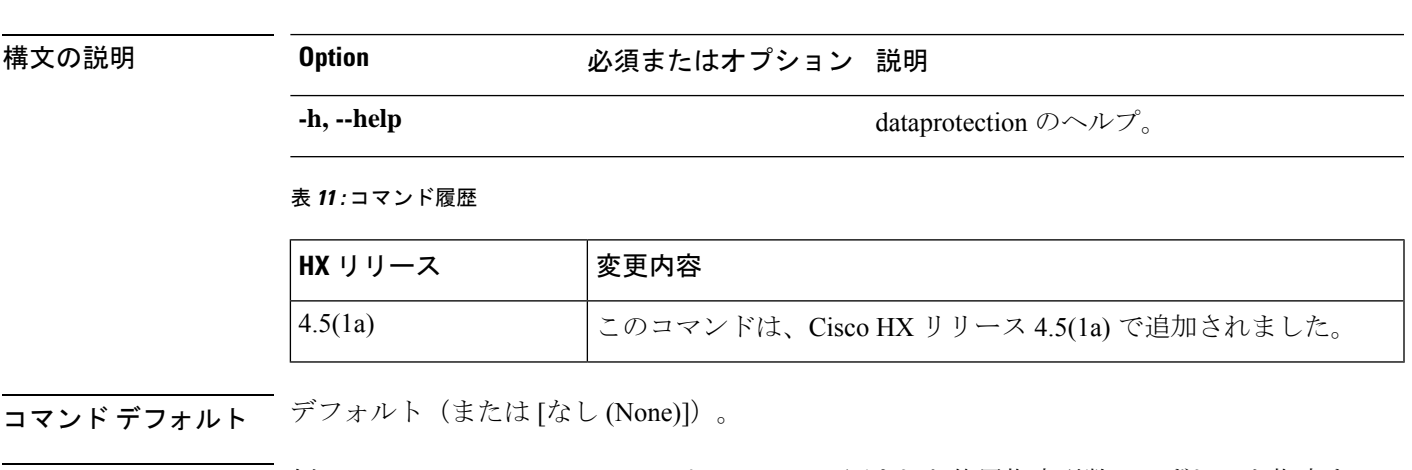

使用上のガイドライン 例:hxcli dataprotectionコマンドでは、{}で囲まれた位置指定引数のいずれかを指定するほ か、[] で囲まれた引数を任意に指定できます。

## **hxcli dataprotection network** コマンド

データ保護ネットワーク名前空間でサポートされているコマンド。

**hxcli dataprotection network {flags}**

**hxcli dataprotection {flags}**

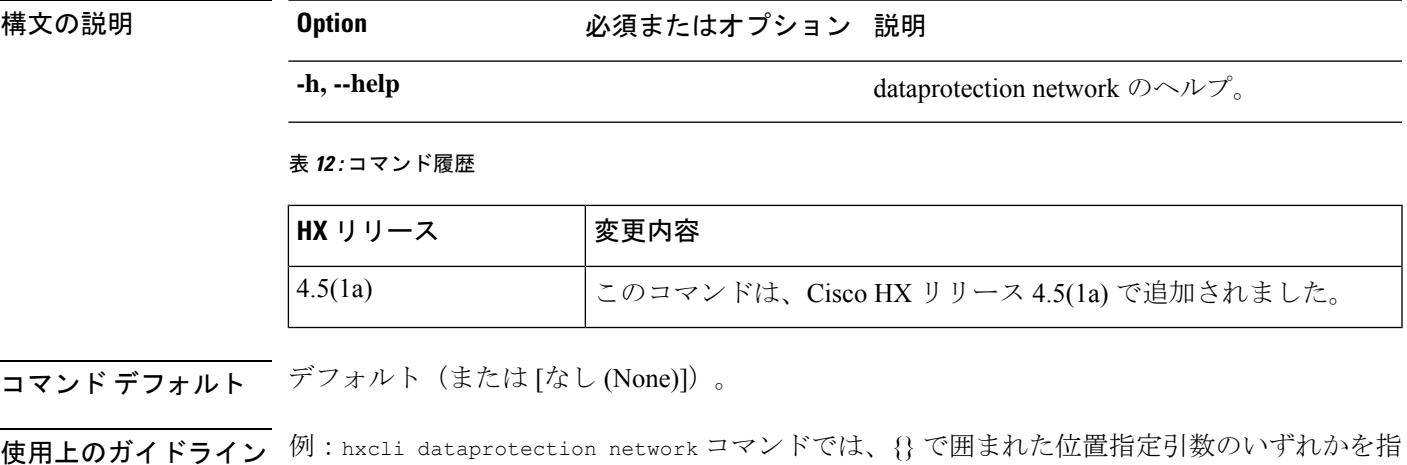

# **hxcli dataprotection network edit** コマンド

定するほか、[] で囲まれた引数を任意に指定できます。

レプリケーションが設定されているストレージクラスタのIPの範囲を編集し、レプリケーショ ン帯域幅制限をセットするための手段を提供します。

**hxcli dataprotection network edit {flags}**

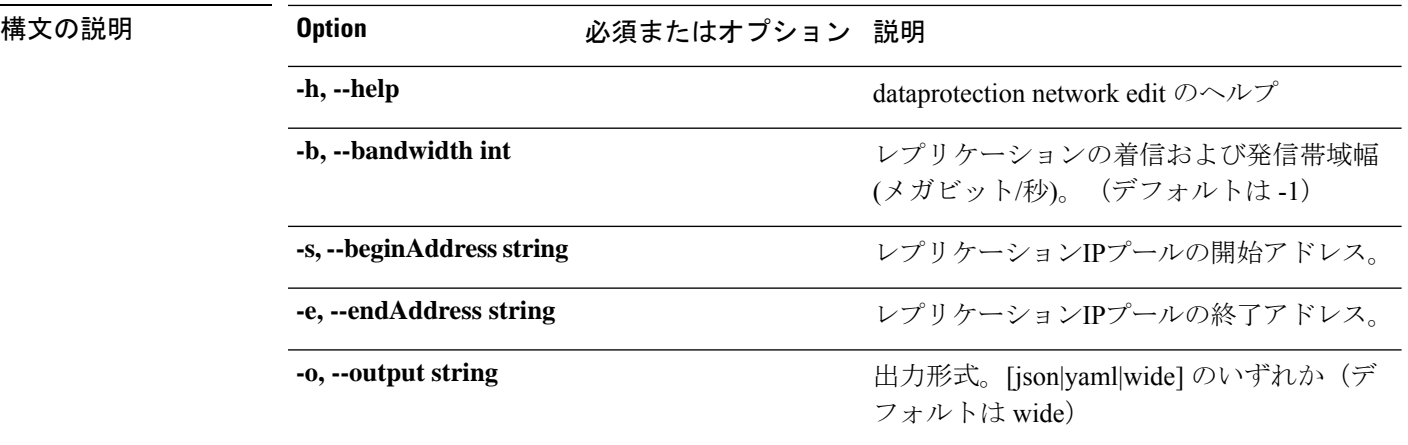

#### 表 **13 :** コマンド履歴

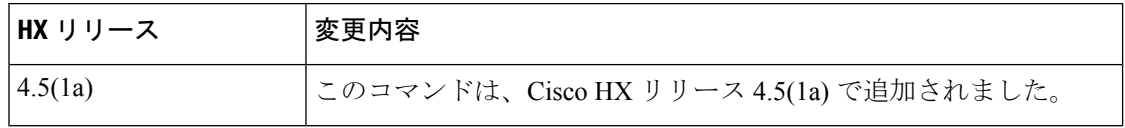

**コマンド デフォルト** デフォルト (または [なし (None)])。

使用上のガイドライン stcli services asup コマンドでは、{} で囲まれた位置指定引数のいずれかを指定するほか、 [] で囲まれた引数を任意に指定できます。

## **hxcli dataprotection network info** コマンド

ストレージクラスタで設定されているレプリケーションネットワークに関する詳細情報を表示 します。

### **hxcli dataprotection network info {flags}**

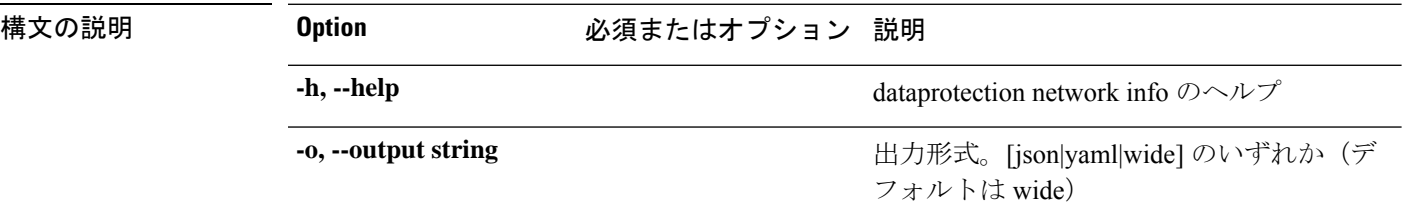

#### 表 **<sup>14</sup> :** コマンド履歴

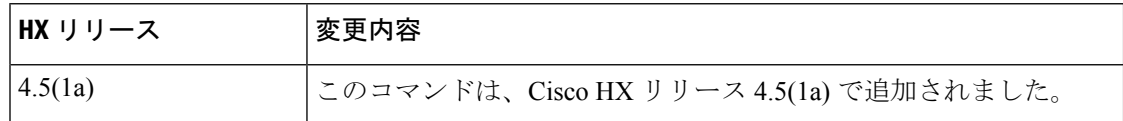

**コマンド デフォルト** デフォルト (または [なし (None)])。

使用上のガイドライン 例: hxcli dataprotection network info コマンドでは、{} で囲まれた位置指定引数のいずれ かを指定するほか、[] で囲まれた引数を任意に指定できます。

## **hxcli dataprotection svgroup** コマンド

データ保護 svgroup 名前空間でサポートされているコマンドです。

**hxcli dataprotection svgroup {flags}**

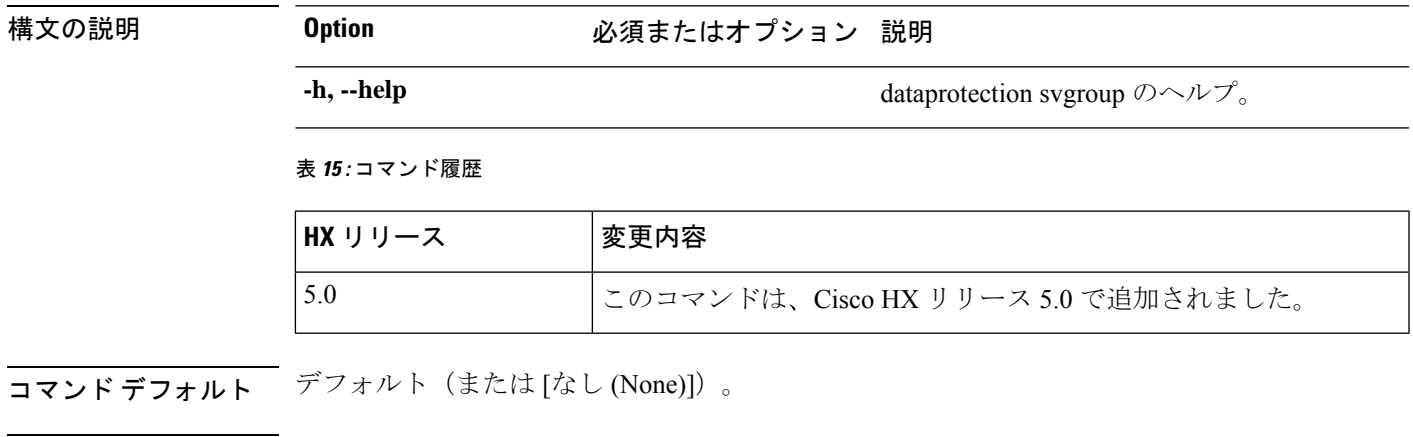

使用上のガイドライン 例:hxcli dataprotection svgroup コマンドでは、{} で囲まれた位置指定引数のいずれかを指 定するほか、[] で囲まれた引数を任意に指定できます。

## **hxcli dataprotection svgroup create** コマンド

HX iSCSI LUN のストレージ ボリューム グループを作成します

**hxcli dataprotection svgroup create {flags}**

#### エイリアス(**Alias**)

create を指定するショートカットとしてエイリアス「cr」を使用することもできます。

### **hxcli dataprotection svgroup cr [flags]**

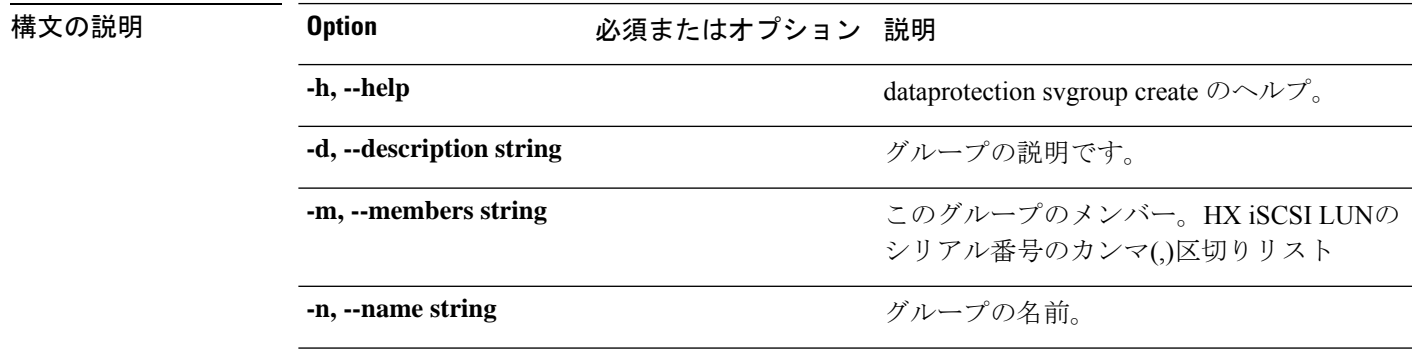

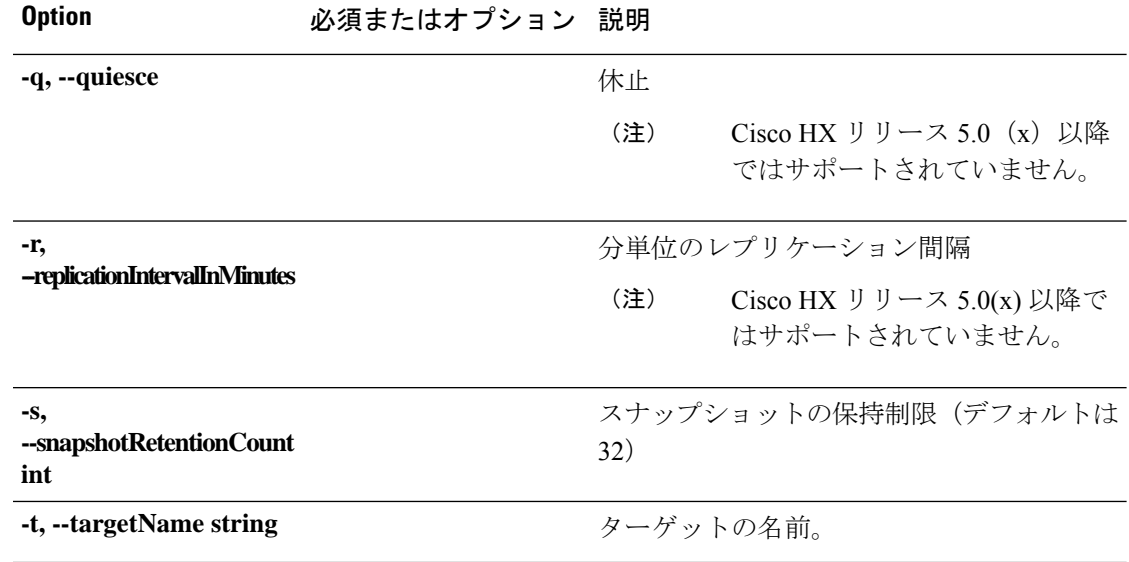

#### 表 **16 :** コマンド履歴

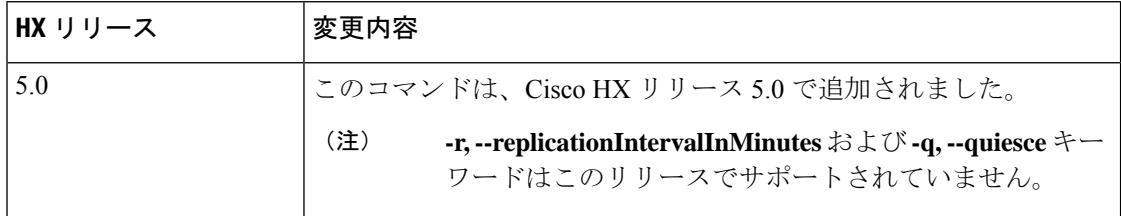

コマンドデフォルト デフォルト (または[なし (None)])。

使用上のガイドライン 例: hxcli dataprotection svgroup create コマンドでは、{}で囲まれた位置指定引数のいずれ かを指定するほか、[] で囲まれた引数を任意に指定できます。

## **hxcli dataprotection svgroup delete** コマンド

HX iSCSI LUN のストレージ ボリューム グループを削除します

**hxcli dataprotection svgroup delete {flags}**

エイリアス(**Alias**)

deleteを指定するショートカットとして、エイリアス「del」、「remove」、「rm」を使用する こともできます。

**hxcli dataprotection svgroup del [flags]**

**hxcli dataprotection svgroup rm [flags]**

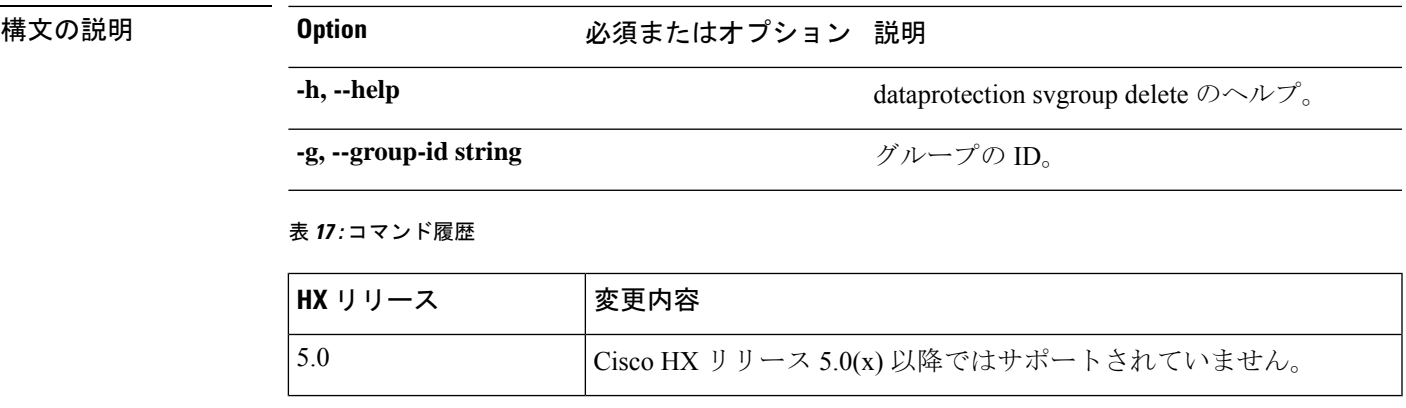

**コマンド デフォルト** デフォルト (または[なし (None)])。

**使用上のガイドライン**例: hxcli dataprotection svgroup delete コマンドでは、{}で囲まれた位置指定引数のいずれ かを指定するほか、[] で囲まれた引数を任意に指定できます。

## **hxcli dataprotection svgroup list** コマンド

すべてのストレージ ボリューム グループと各グループの詳細情報を一覧表示します。

**hxcli dataprotection svgroup list {flags}**

エイリアス(**Alias**)

createを指定するショートカットとしてエイリアス「1s」、「1i」を使用することもできます。

**hxcli dataprotection svgroup ls [flags]**

**hxcli dataprotection svgroup li [flags]**

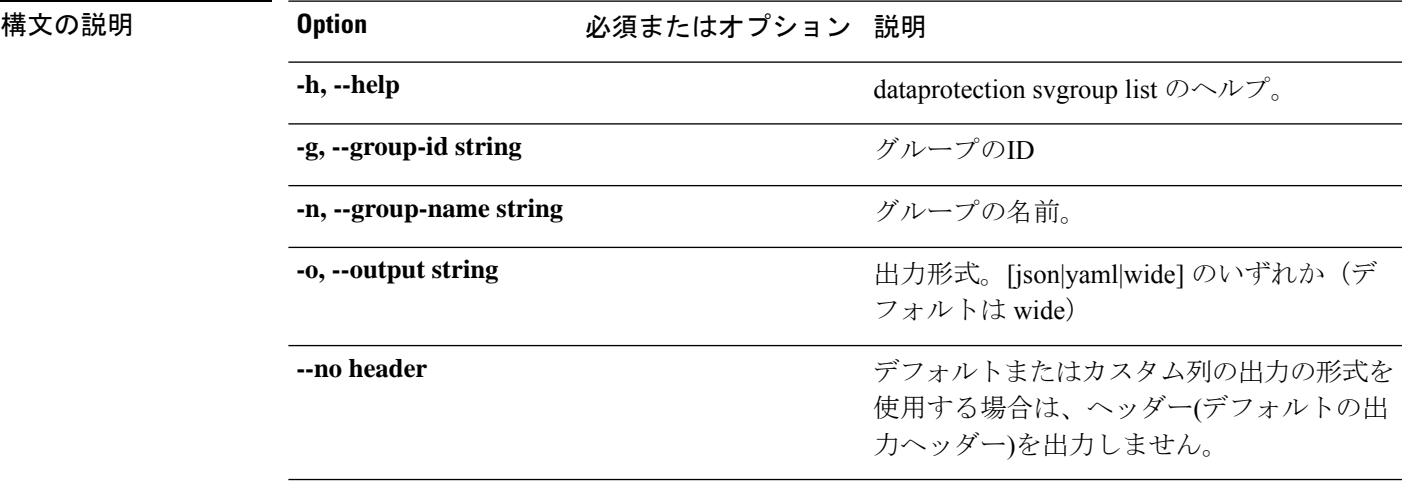

#### 表 **18 :** コマンド履歴

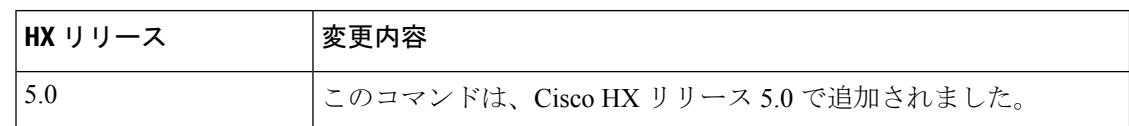

コマンド デフォルト デフォルト (または [なし (None)])。

使用上のガイドライン 例: hxcli dataprotection svgroup list コマンドでは、{} で囲まれた位置指定引数のいずれ かを指定するほか、[] で囲まれた引数を任意に指定できます。

## **hxcli dataprotection svgroup snapshot** コマンド

データ保護 svgroup 名前空間でサポートされているコマンドです。

# **hxcli dataprotection svgroup snapshot {flags}** 構文の説明 **Option およう のまたはオプション 説明 -h, --help** dataprotection svgroup snapshot のヘルプ。 表 **19 :** コマンド履歴 **HX** リリース する 文更内容 5.0 このコマンドは、Cisco HX リリース 5.0 で追加されました。 コマンド デフォルト デフォルト (または [なし (None)])。

使用上のガイドライン 例: hxcli dataprotection svgroup snapshotコマンドでは、{}で囲まれた位置指定引数のいず れかを指定するほか、[] で囲まれた引数を任意に指定できます。

### **hxcli dataprotection svgroup snapshot create** コマンド

ストレージ ボリューム グループ スナップショットを作成しあmす。

**hxcli dataprotection svgroup snapshot create {flags}**

エイリアス(**Alias**)

create を指定するショートカットとしてエイリアス「cr」を使用することもできます。

**hxcli dataprotection snapshot svgroup cr [flags]**

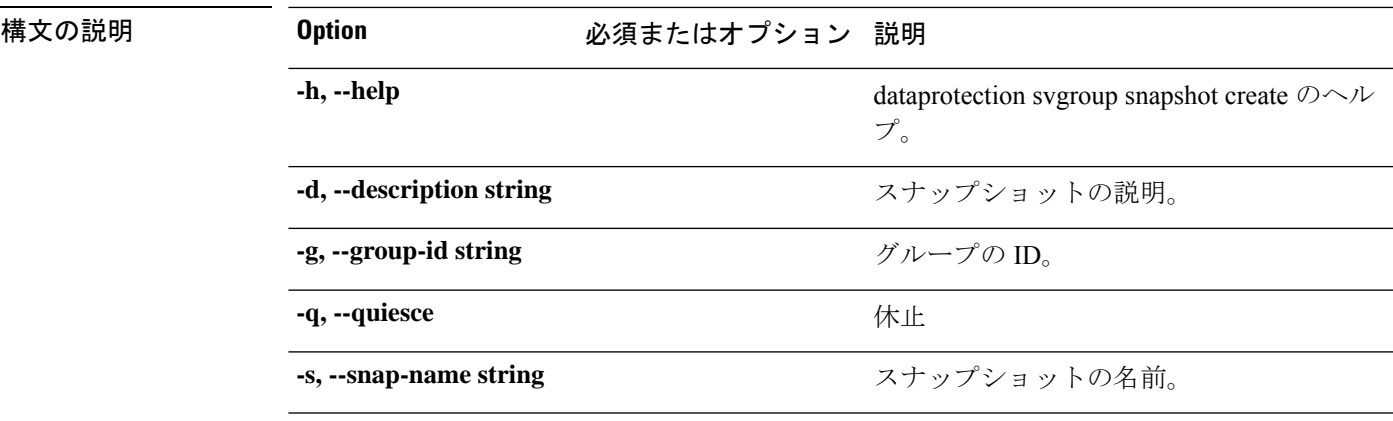

表 **20 :** コマンド履歴

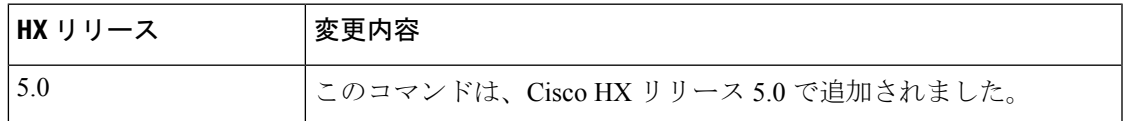

**コマンド デフォルト** デフォルト (または [なし (None)])。

使用上のガイドライン 例: hxcli dataprotection svgroup snapshot create コマンドでは、{} で囲まれた位置指定引 数のいずれかを指定するほか、[] で囲まれた引数を任意に指定できます。

## **hxcli dataprotection svgroup snapshot prepare** コマンド

ストレージ ボリューム グループ スナップショットの準備をします。

**hxcli dataprotection svgroup snapshot prepare {flags}**

### エイリアス(**Alias**)

prepare を指定するショートカットとして、エイリアス「pre」を使用することもできます。

### **hxcli dataprotection svgroup snapshot pre [flags]**

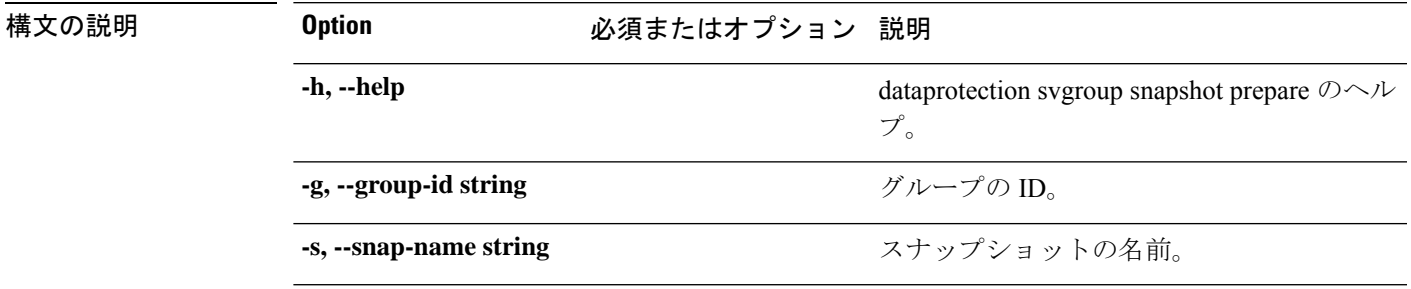

#### 表 **21 :** コマンド履歴

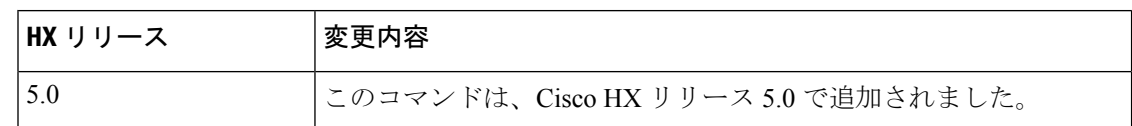

### コマンド デフォルト デフォルト (または [なし (None)])。

使用上のガイドライン 例: hxcli dataprotection svgroup snapshot prepare コマンドでは、{} で囲まれた位置指定引 数のいずれかを指定するほか、[] で囲まれた引数を任意に指定できます。

## **hxcli dataprotection svgroup snapshot delete** コマンド

HX iSCSI LUN のストレージ ボリューム グループを削除します

**hxcli dataprotection svgroup snapshot delete {flags}**

### エイリアス(**Alias**)

deleteを指定するショートカットとして、エイリアス「del」、「remove」、「rm」を使用する こともできます。

**hxcli dataprotection svgroup snapshot del [flags]**

**hxcli dataprotection svgroup snapshot rm [flags]**

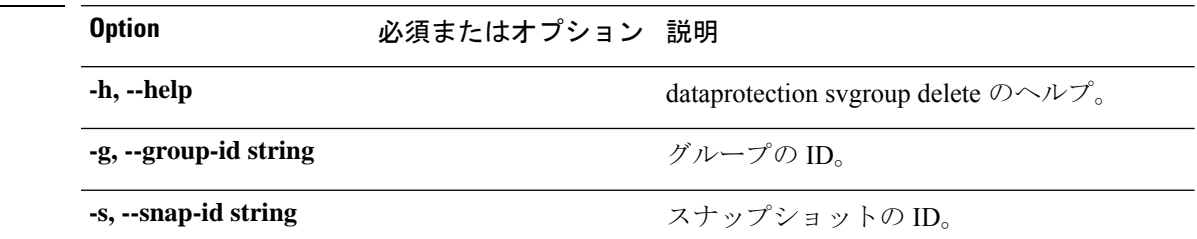

表 **22 :** コマンド履歴

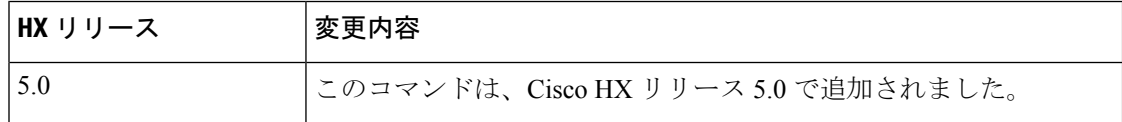

コマンド デフォルト デフォルト(または [なし (None)])。

使用上のガイドライン 例: hxcli dataprotection svgroup delete コマンドでは、{}で囲まれた位置指定引数のいずれ かを指定するほか、[] で囲まれた引数を任意に指定できます。

構文の説明

## **hxcli dataprotection svgroup snapshot list** コマンド

ストレージ ボリューム グループ スナップショットを一覧表示します。

**hxcli dataprotection svgroup snapshot list {flags}**

エイリアス(**Alias**)

list を指定するショートカットとしてエイリアス「ls」、「li」を使用することもできます。

**hxcli dataprotection svgroup snapshot ls [flags]**

**hxcli dataprotection svgroup snapshot li [flags]**

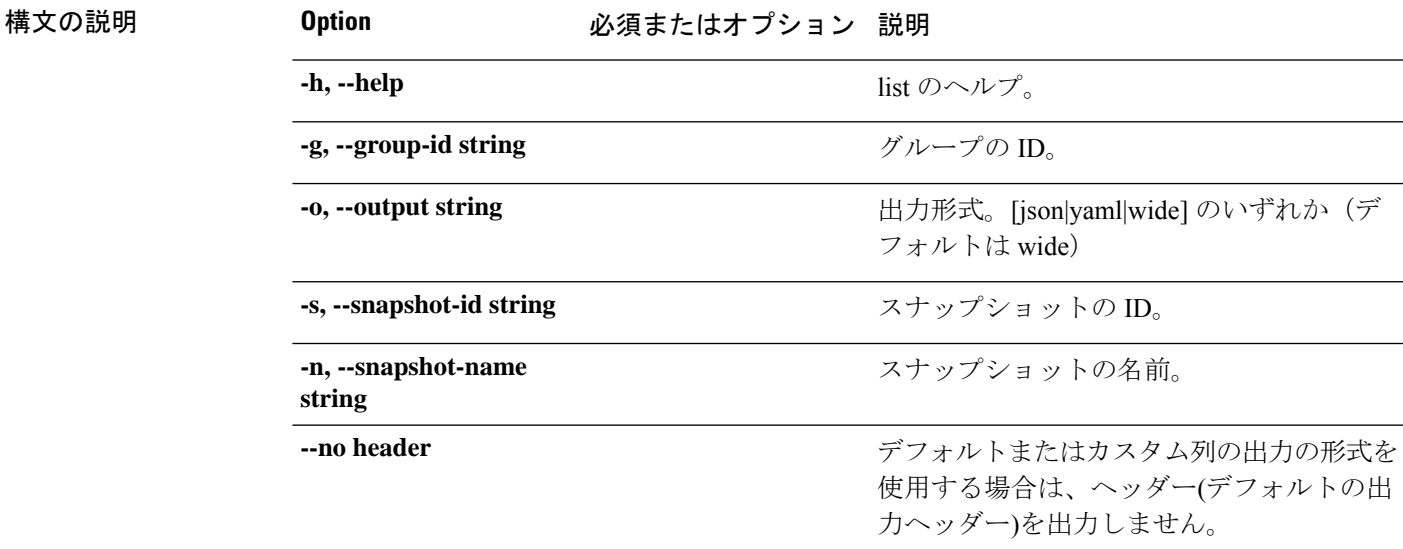

表 **23 :** コマンド履歴

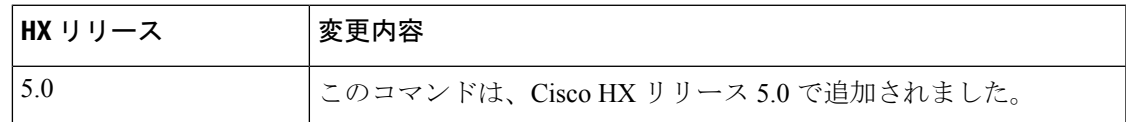

コマンド デフォルト デフォルト(または [なし (None)])。

使用上のガイドライン 例: hxcli dataprotection svgroup snapshot list コマンドでは、{} で囲まれた位置指定引数 のいずれかを指定するほか、[] で囲まれた引数を任意に指定できます。

## **hxcli dataprotection svgroup snapshot export** コマンド

ストレージ ボリューム グループ スナップショットをエクスポートします。

**hxcli dataprotection svgroup snapshot export {flags}**

### エイリアス(**Alias**)

export を指定するショートカットとしてエイリアス「exp」を使用することもできます。

#### **hxcli dataprotection snapshot svgroup exp [flags]**

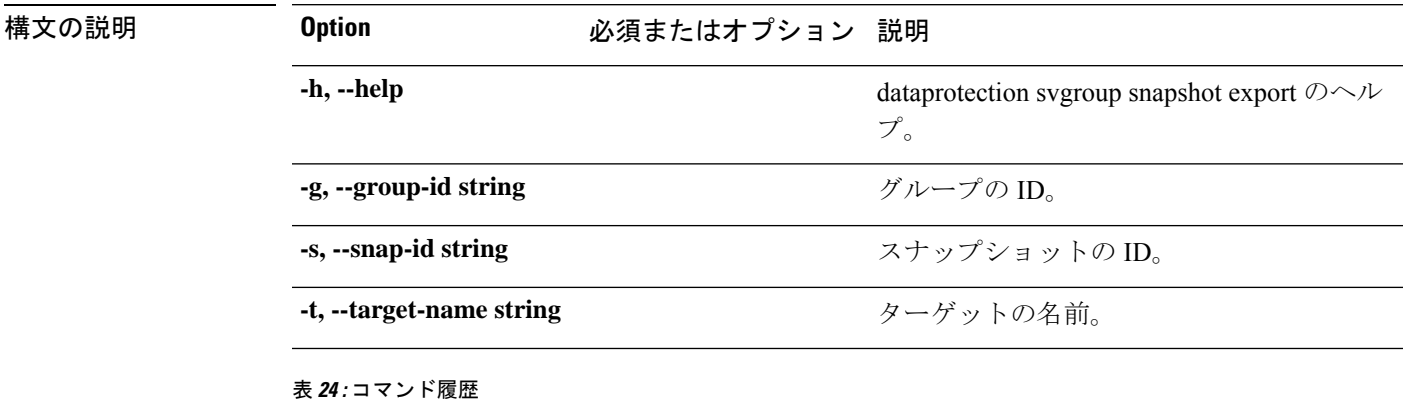

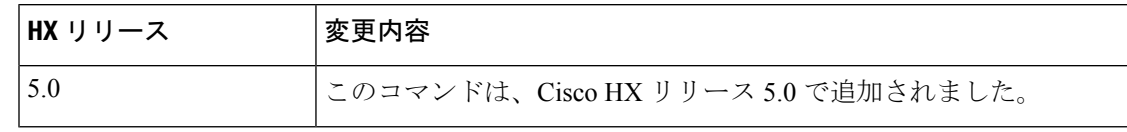

**コマンド デフォルト** デフォルト (または [なし (None)])。

使用上のガイドライン 例: hxcli dataprotection svgroup snapshot export コマンドでは、{} で囲まれた位置指定引 数のいずれかを指定するほか、[] で囲まれた引数を任意に指定できます。

## **hxcli datastore** コマンド

## **hxcli datastore** コマンド

データストアの名前空間で利用可能なコマンドのリストを表示します。

#### **datastore {flags}**

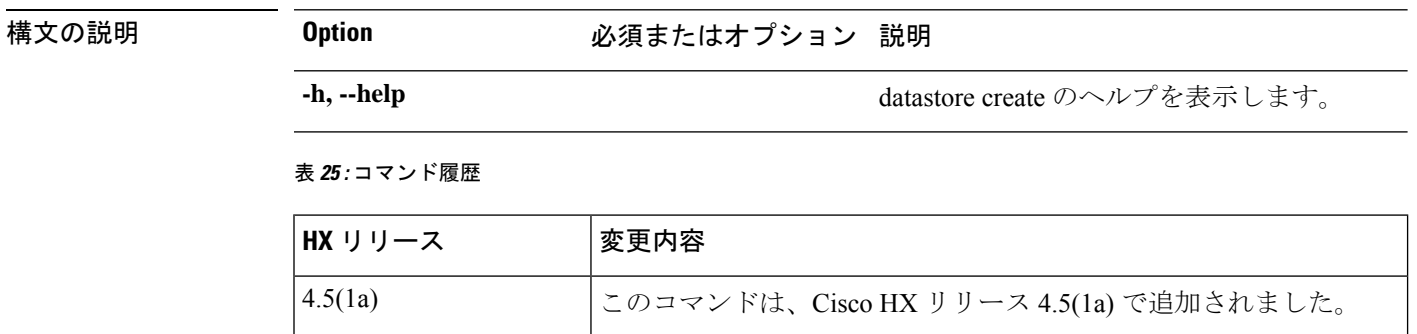

コマンド デフォルト デフォルト(または [なし (None)])。

使用上のガイドライン 例:hxcli datastore コマンドでは、{} で囲まれた位置指定引数のいずれかを指定するほか、 [] で囲まれた引数を任意に指定できます。

## **xcli datastore create** コマンド

ストレージの使用およびストレージリソースを管理するためにHXデータプラットフォームプ ラグインによって使用される論理的コンテナを作成します。

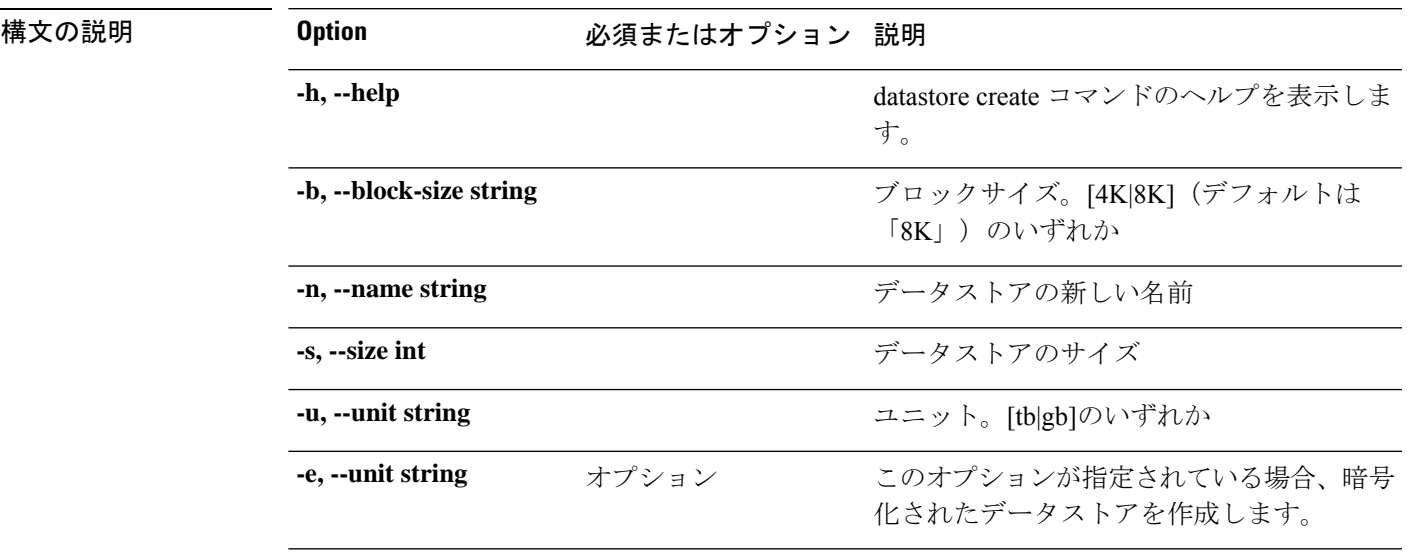

#### **datastore create {flags}**

表 **26 :** コマンド履歴

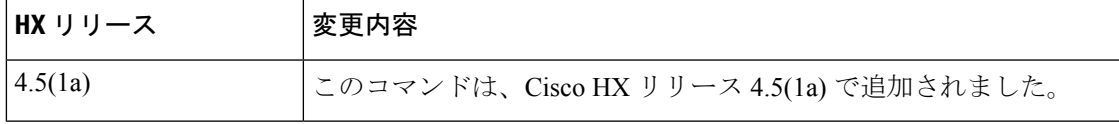

**コマンド デフォルト** デフォルト (または [なし (None)])。

使用上のガイドライン 例:hxcli datastore create コマンドでは、{} で囲まれた位置指定引数のいずれかを指定する ほか、[] で囲まれた引数を任意に指定できます。

## **hxcli datastore delete** コマンド

選択済みのデータストアを削除します。

**datastore delete {flags}**

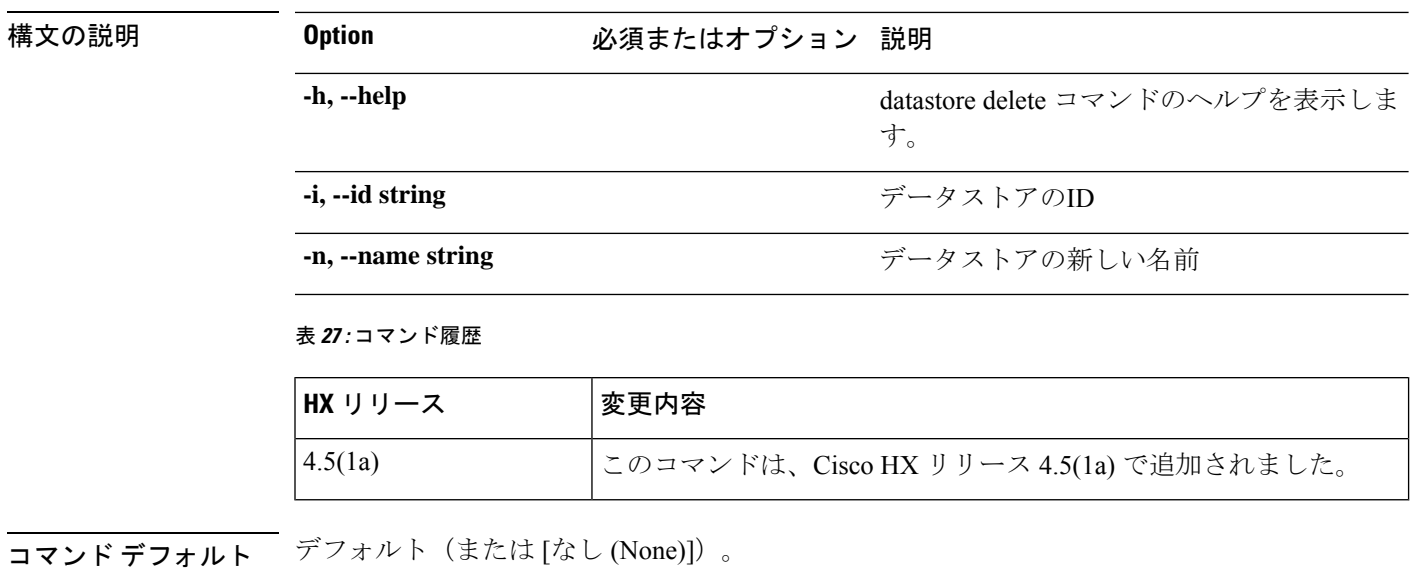

使用上のガイドライン 例:hxcli datastore delete コマンドでは、{} で囲まれた位置指定引数のいずれかを指定する ほか、[] で囲まれた引数を任意に指定できます。

## **hxcli datastore edit** コマンド

選択済みのデータストアの名前またはキャパシティを編集するための手段を提供します。

### **datastore edit {flags}**

## 構文の説明 **Option** 必須またはオプション 説明 **-h, --help** datastore edit のヘルプを表示します。 ブロックサイズ。[4K|8K](デフォルトは 「8K」)のいずれか **-b, --block-size string -i, --id string** データストアのID **-n, --name string** データストアの新しい名前 **-s, --size int** データストアのサイズ **-u, --unit string** ユニット。[tb|gb]のいずれか

#### 表 **28 :** コマンド履歴

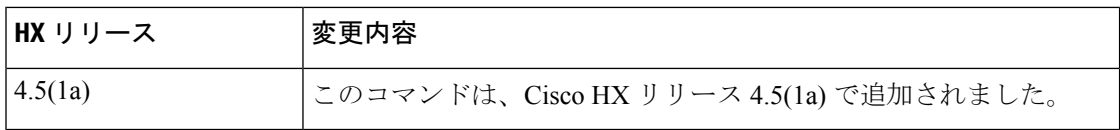

コマンド デフォルト デフォルト(または [なし (None)])。

使用上のガイドライン 例: hxcli datastore edit コマンドでは、{} で囲まれた位置指定引数のいずれかを指定するほ か、[] で囲まれた引数を任意に指定できます。

## **hxcli datastore info** コマンド

データストアの名前、マウントサマリー、ステータス、サイズ、および指定したデータストア の空き領域についての詳細を表示します。

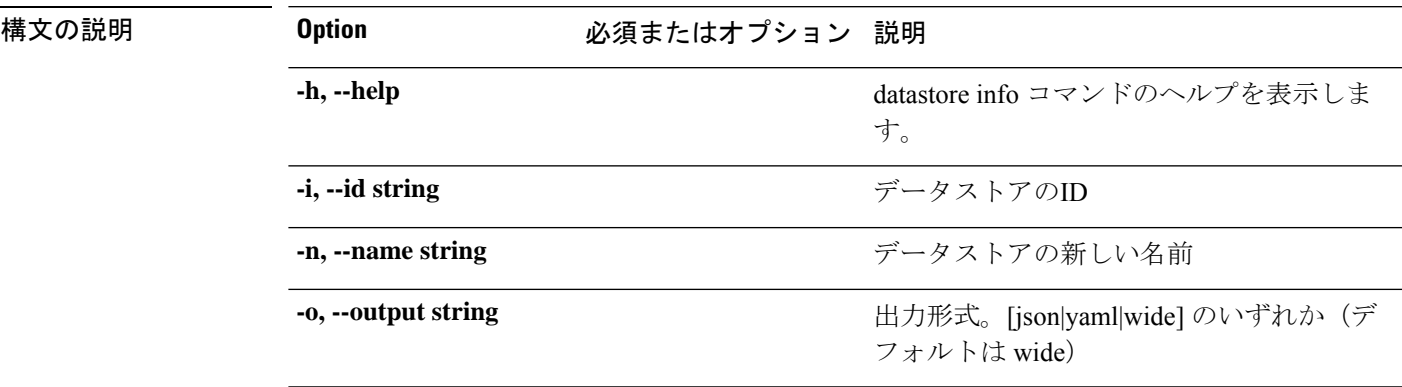

**datastore info {flags}**

表 **29 :** コマンド履歴

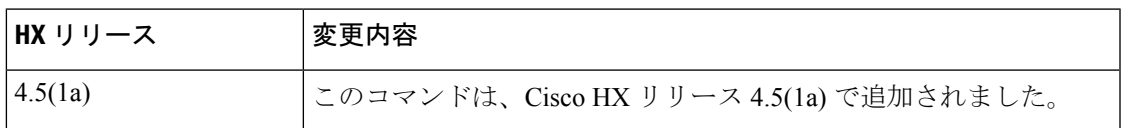

-<br>コマンドデフォルト デフォルト (または [なし (None)])。

使用上のガイドライン 例: hxcli datastore info コマンドでは、{} で囲まれた位置指定引数のいずれかを指定するほ か、[] で囲まれた引数を任意に指定できます。

## **hxcli datastore list** コマンド

ストレージクラスタデータストアを一覧表示します。マウントサマリー、ステータス、サイ ズ、およびデータストアの空き領域についての詳細を表示します。

### **datastore list {flags}**

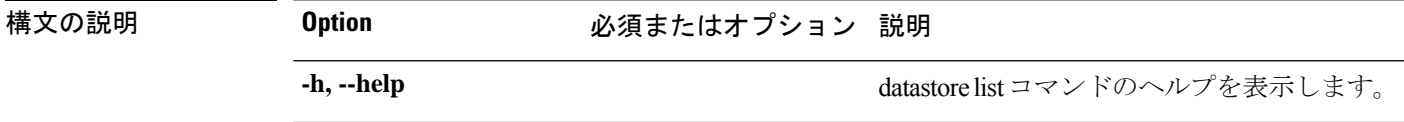

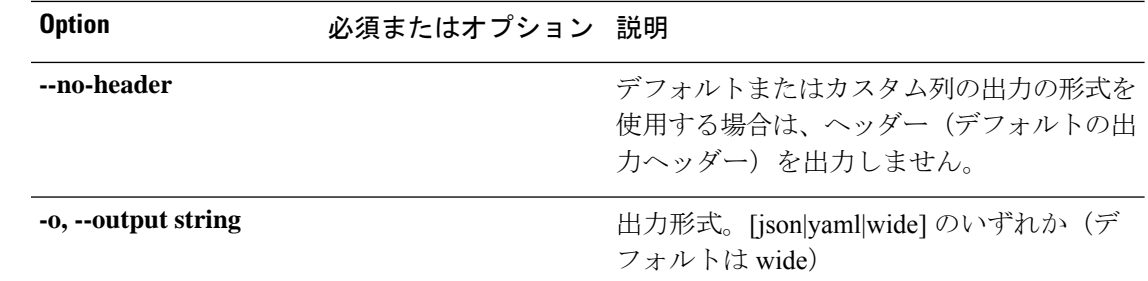

#### 表 **30 :** コマンド履歴

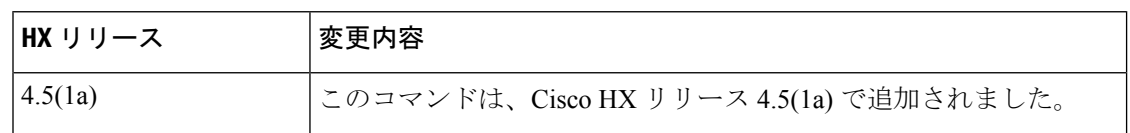

**コマンド デフォルト** デフォルト (または [なし (None)])。

使用上のガイドライン 例: hxcli datastore list コマンドでは、{} で囲まれた位置指定引数のいずれかを指定するほ か、[] で囲まれた引数を任意に指定できます。

## **hxcli datastore mount** コマンド

指定されたストレージクラスタデータストアをマウントします。

### **datastore mount {flags}**

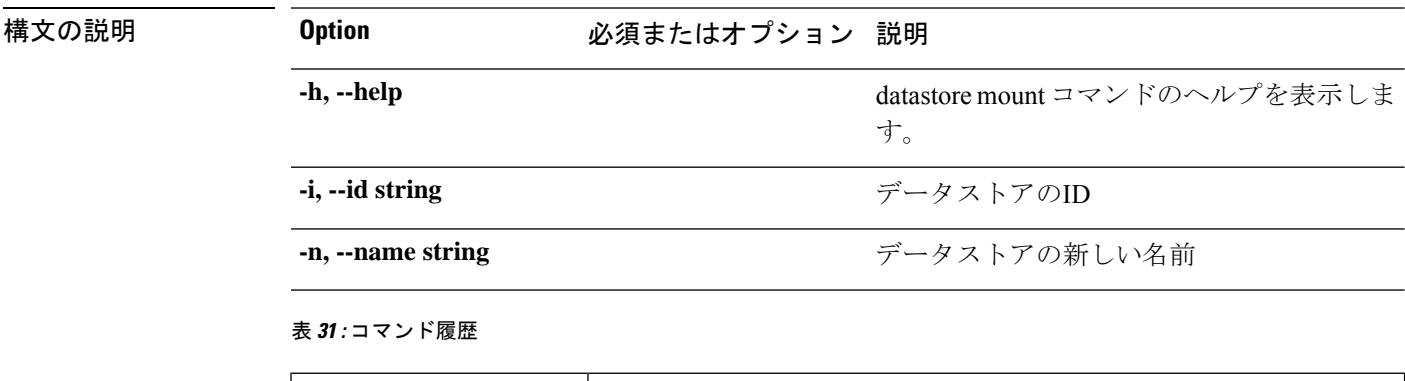

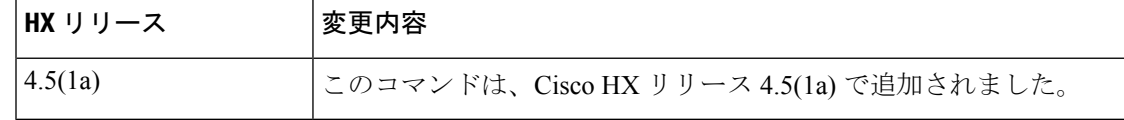

**コマンド デフォルト** デフォルト (または [なし (None)])。

使用上のガイドライン 例:hxcli datastore mount コマンドでは、{} で囲まれた位置指定引数のいずれかを指定する ほか、[] で囲まれた引数を任意に指定できます。

## **hxcli datastore unmount** コマンド

指定されたストレージクラスタデータストアのマウントを解除します。

**datastore unmount {flags}**

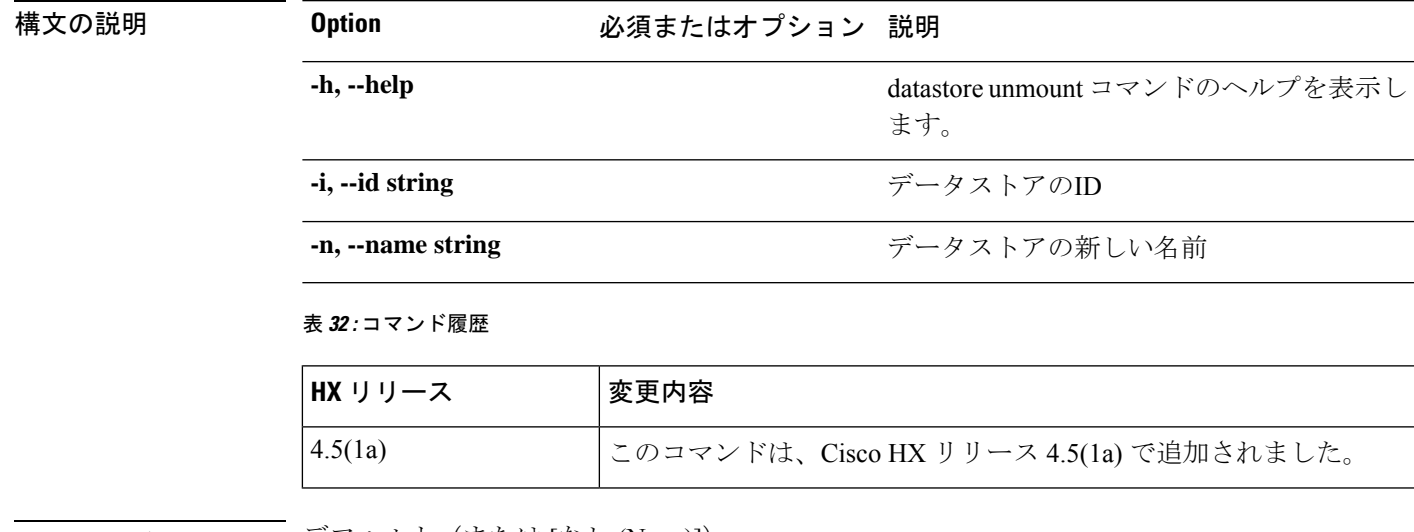

コマンド デフォルト デフォルト (または [なし (None)])。

**使用上のガイドライン** 例: hxcli datastore unmount コマンドでは、{} で囲まれた位置指定引数のいずれかを指定す るほか、[] で囲まれた引数を任意に指定できます。

## **hxcli disk** コマンド

## **hxcli disk** コマンド**0**

ディスクの名前空間で利用可能なコマンドのリストを表示します。

### **hxcli disk {flags}**

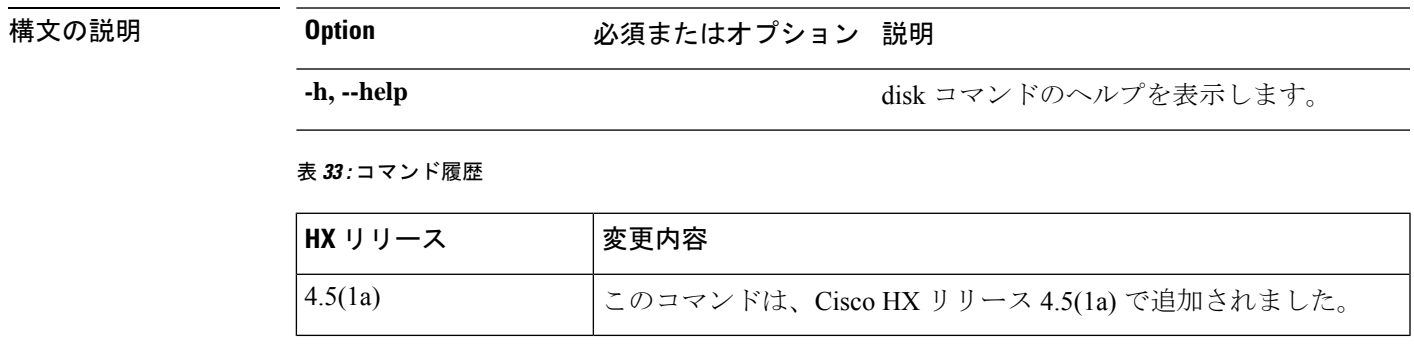

コマンド デフォルト デフォルト(または [なし (None)])。

使用上のガイドライン 例: hxcli diskコマンドでは、{}で囲まれた位置指定引数のいずれかを指定するほか、[]で囲 まれた引数を任意に指定できます。

## **hxcli disk list** コマンド

ノード内のストレージクラスタのディスクを一覧表示します。ディスクの名前、タイプ、ス テータス、スロット、キャパシティおよびディスク使用率についての詳細を表示します。

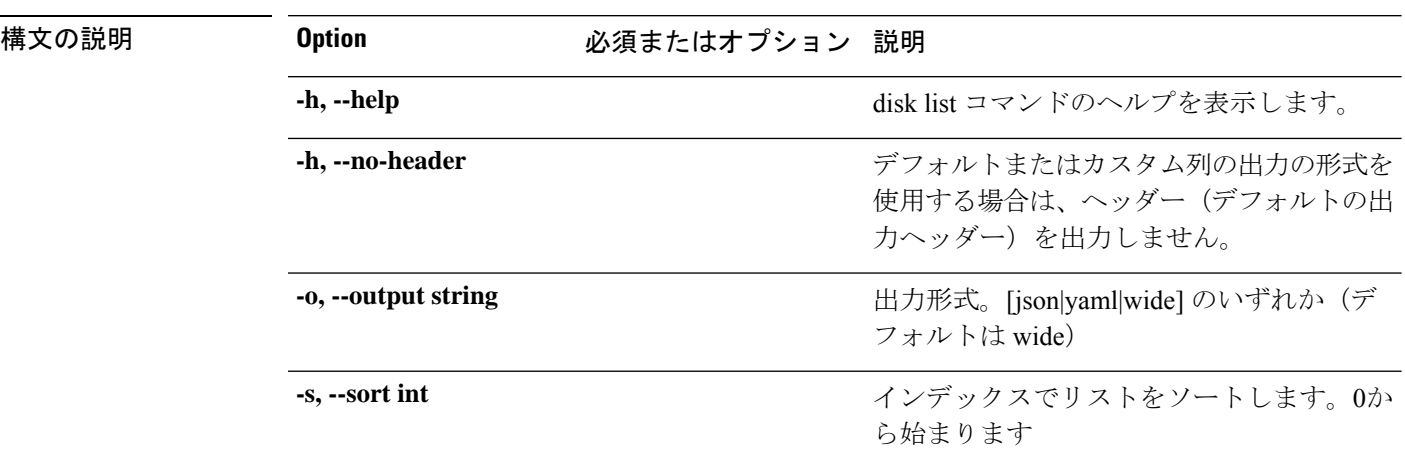

#### **hxcli disk list {flags}**

#### 表 **34 :** コマンド履歴

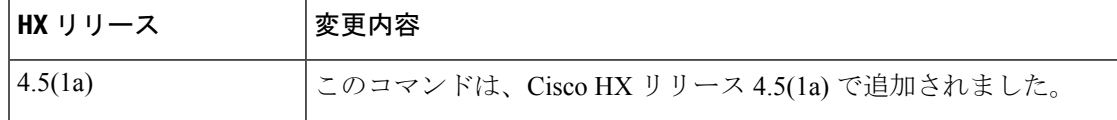

コマンド デフォルト デフォルト (または [なし (None)]) 。

使用上のガイドライン 例: hxcli events listコマンドでは、{}で囲まれた位置指定引数のいずれかを指定するほか、 [] で囲まれた引数を任意に指定できます。

## **hxcli encryption** コマンド

## **hxcli encryption backup-keys**

クラスタでソフトウェア暗号化を適切に設定した後、データの破損や最終的な損失を防ぐため のキー バックアップを実行します。

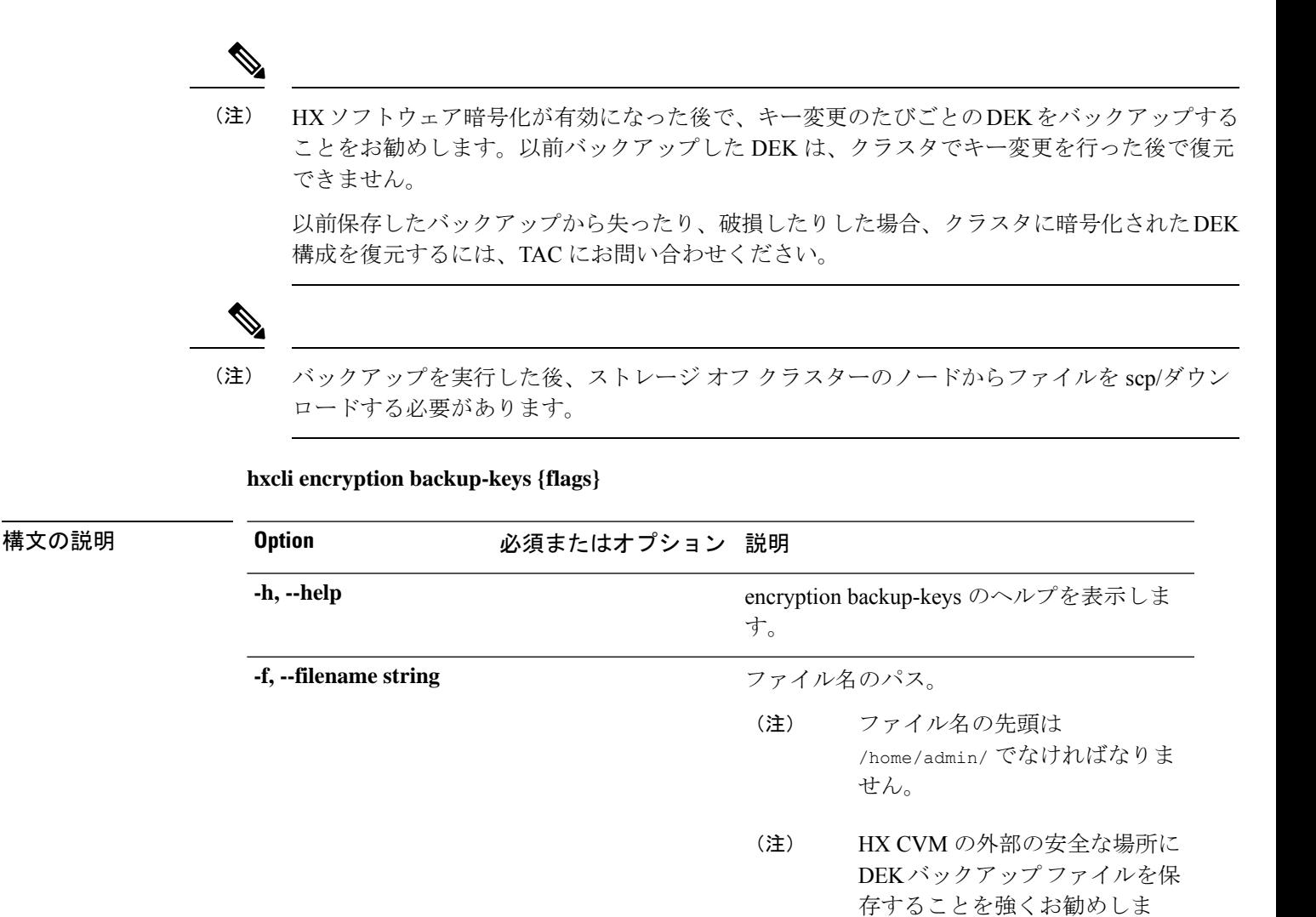

#### 表 **35 :** コマンド履歴

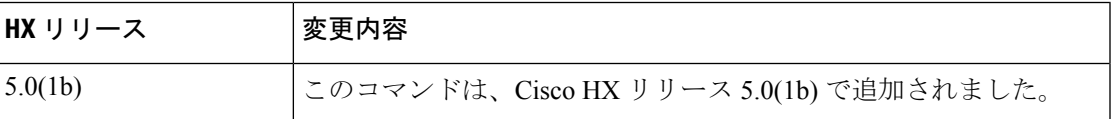

す。

コマンド デフォルト デフォルト (または [なし (None)])。

使用上のガイドライン 例:hxcli encryption backup-keys -f <path to file name> コマンドでは、{} で囲まれた位置 指定引数のいずれかを指定するほか、[] で囲まれた引数を任意に指定できます。

## **hxcli encryption info**

クラスタのソフトウェア暗号化の設定ステータスを表示します。

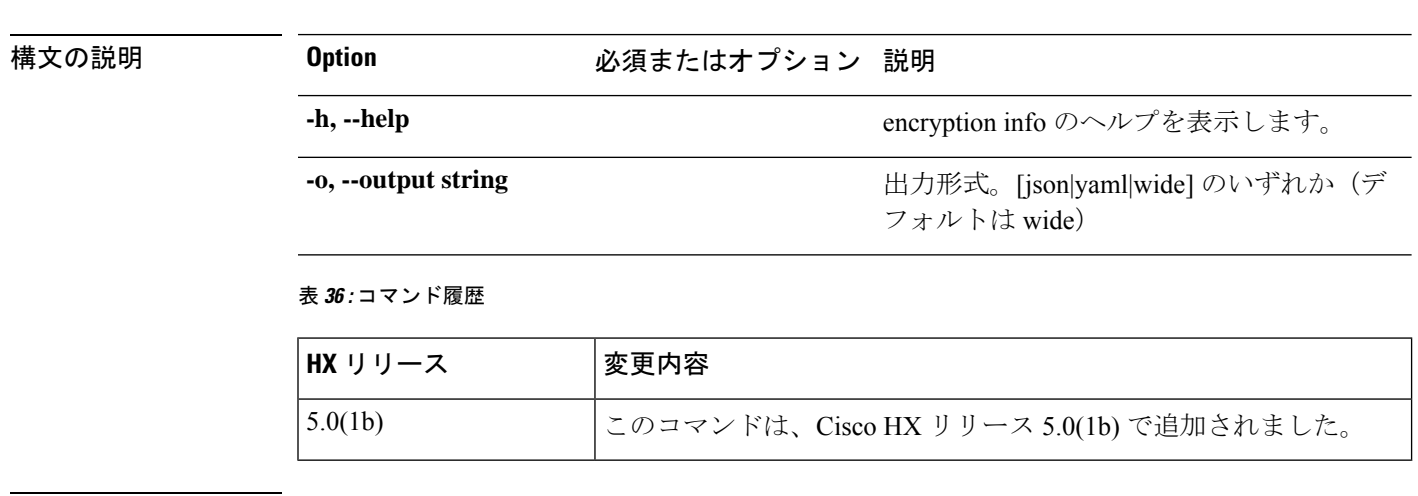

コマンド デフォルト デフォルト (または [なし (None)])。

使用上のガイドライン 例:hxcli encryption info コマンドでは、{} で囲まれた位置指定引数のいずれかを指定する ほか、[] で囲まれた引数を任意に指定できます。

## **hxcli encryption support**

ソフトウェア暗号化がクラスタでサポートされているかどうかを示します。

**hxcli encryption supported**

**hxcli encryption info {flags}**

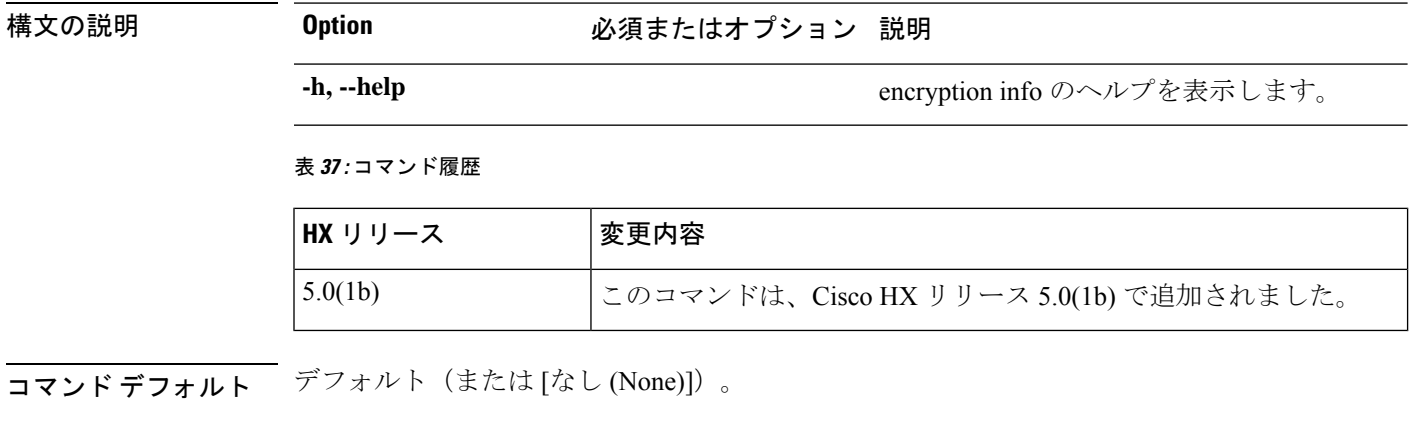

使用上のガイドライン 例:hxcli encryption supported コマンドでは、{} で囲まれた位置指定引数のいずれかを指定 するほか、[] で囲まれた引数を任意に指定できます。

## **hxcli events** コマンド

## **hxcli events** コマンド

イベントの名前空間で利用可能なコマンドのリストを表示します。

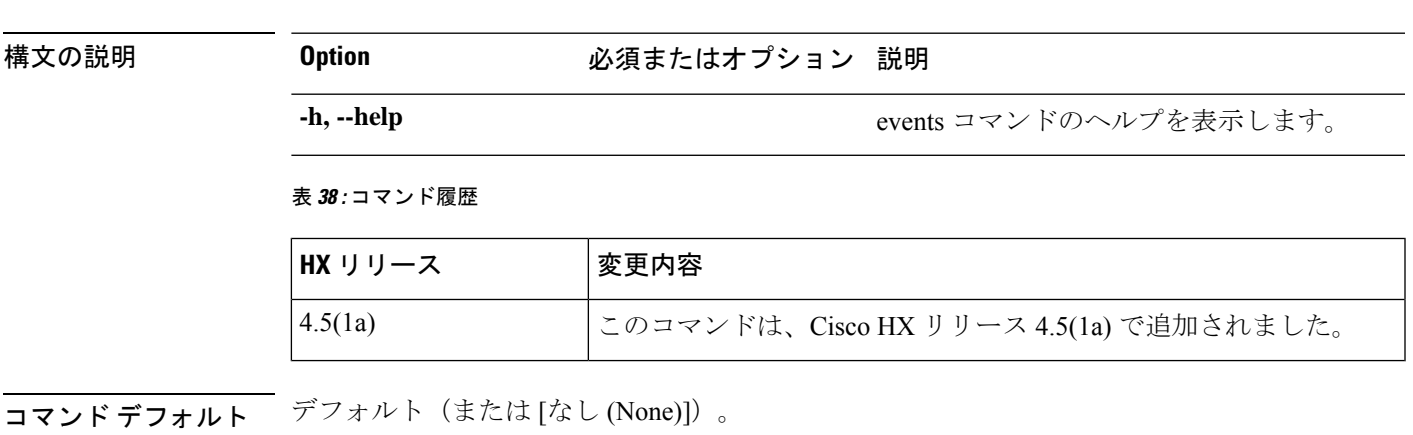

使用上のガイドライン 例: hxcli events コマンドでは、{}で囲まれた位置指定引数のいずれかを指定するほか、[]で 囲まれた引数を任意に指定できます。

## **hxcli events list** コマンド

ユーザー アクションと HyperFlex ストレージ クラスタで発生するシステム アクションの結果 として起こる、状態変化に関連する情報を表示します。

### **hxcli events list {flags}**

**hxcli events {flags}**

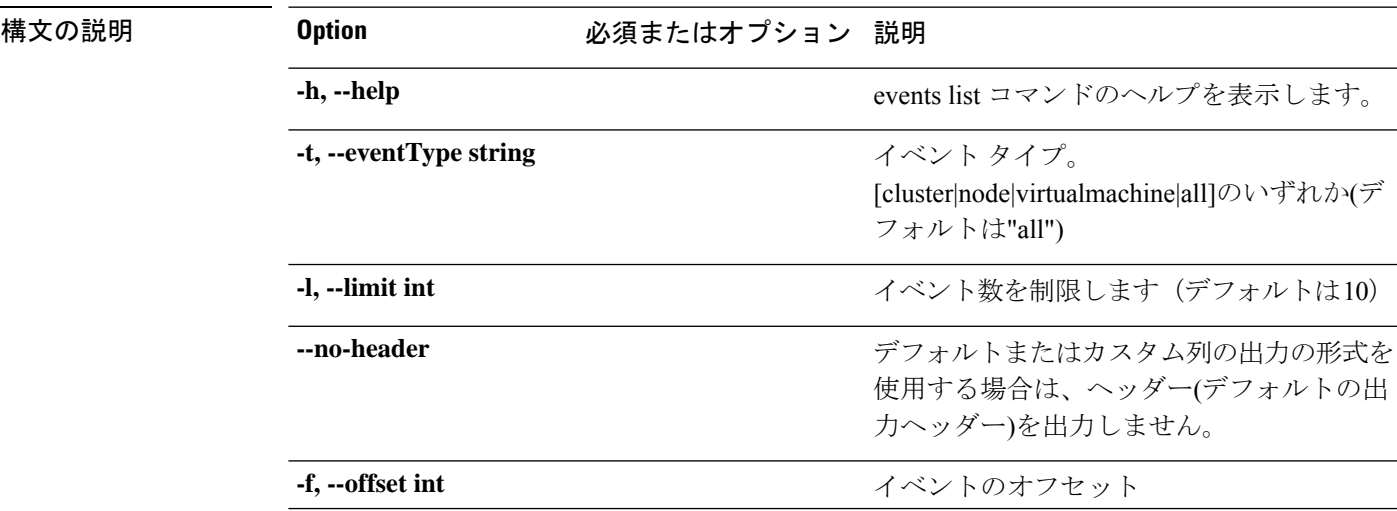

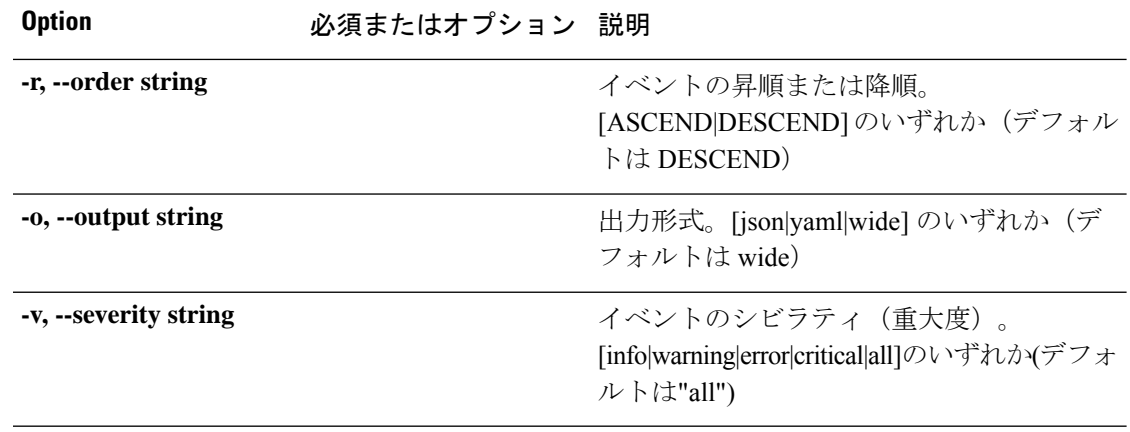

#### 表 **39 :** コマンド履歴

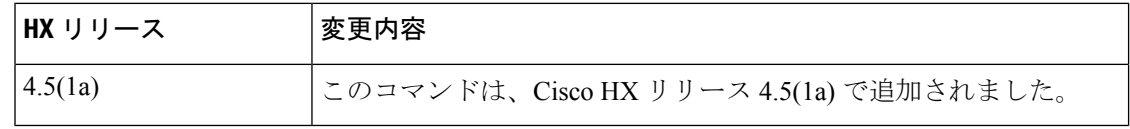

コマンドデフォルト デフォルト (または[なし (None)])。

使用上のガイドライン 例:hxcli events listコマンドでは、{}で囲まれた位置指定引数のいずれかを指定するほか、 [] で囲まれた引数を任意に指定できます。

## **hxcli iscsi** コマンド

## **hxcli iscsi** コマンド

iSCSI 名前空間で利用可能なコマンドのリストを表示します。

#### **hxcli iscsi [flags]**

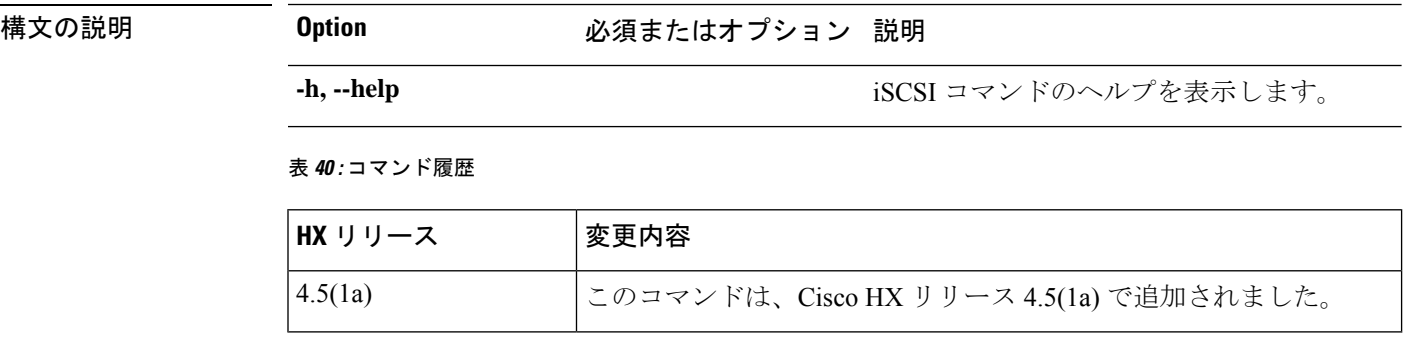

コマンドデフォルト なし

使用上のガイドライン hxcli iscsi コマンドでは、{} で囲まれた位置指定引数のいずれかを指定するほか、[] で囲ま れた引数を任意に指定できます。

iSCSIのコマンドラインインターフェイスは、hxcliでのみサポートされます。stcliでのiSCSI のサポートは計画されていません。 (注)

## **hxcli iscsi network** コマンド

iSCSI ネットワークに関する詳細な構成情報を表示します。

**hxcli iscsi network [-h] {edit | info}**

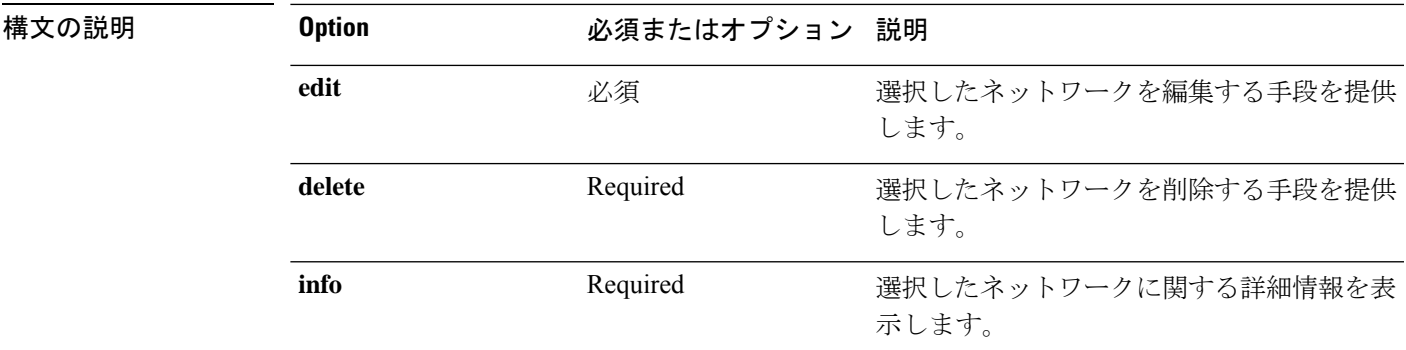

表 **<sup>41</sup> :** コマンド履歴

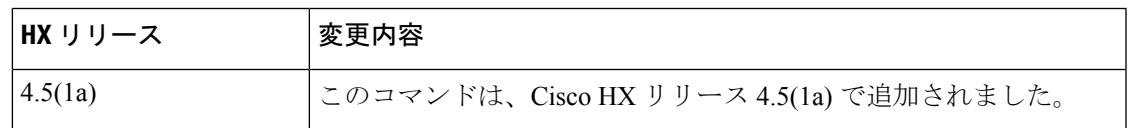

コマンド デフォルト なし

使用上のガイドライン hxcli iscsi network コマンドでは、{} で囲まれた位置指定引数のいずれかを指定するほか、 [] で囲まれた引数を任意に指定できます。

### **hxcli iscsi network info** コマンド

iSCSI ネットワーク設定に関する詳細情報。

### **hxcli iscsi network info [-h] [--output string]**

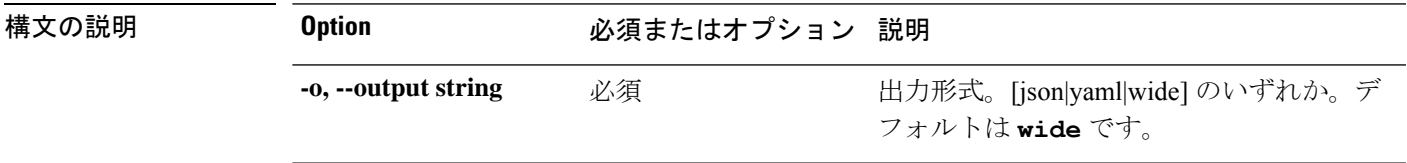

#### 表 **42 :** コマンド履歴

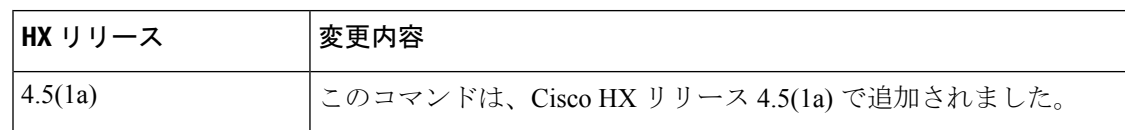

### コマンド デフォルト なし

使用上のガイドライン hxcli iscsi network コマンドでは、{} で囲まれた位置指定引数のいずれかを指定するほか、 [] で囲まれた引数を任意に指定できます。

### **hxcli iscsi network create** コマンド

iSCSI ネットワークの設定。

**hxcliiscsinetworkcreate [-h]{--outputstring | --payloadstring |--ucs-hoststring | --user-name string }**

![](_page_27_Picture_309.jpeg)

### **hxcli iscsi network edit** コマンド

iSCSI ネットワークの設定。

**hxcli iscsi network edit [-h] {--output string | --payload string |--ucs-host string | --user-name string }**

### 表 **<sup>44</sup> :** 構文の説明

![](_page_28_Picture_283.jpeg)

### 表 **45 :** コマンド履歴

![](_page_28_Picture_284.jpeg)

### コマンドデフォルト なし

使用上のガイドライン hxcli iscsi network コマンドでは、{} で囲まれた位置指定引数のいずれかを指定するほか、 [] で囲まれた引数を任意に指定できます。

### **hxcli iscsi network delete** コマンド

iSCSI ネットワークの設定。

**hxcliiscsinetworkdelete [-h]{--outputstring | --payloadstring |--ucs-hoststring | --user-name string }**

### 表 **46 :** 構文の説明

![](_page_28_Picture_285.jpeg)

![](_page_29_Picture_252.jpeg)

#### 表 **<sup>47</sup> :** コマンド履歴

![](_page_29_Picture_253.jpeg)

### コマンドデフォルト なし

使用上のガイドライン hxcli iscsi network コマンドでは、{} で囲まれた位置指定引数のいずれかを指定するほか、 [] で囲まれた引数を任意に指定できます。

## **hxcli iscsi target** コマンド

iSCSI ターゲットの名前空間で利用可能なコマンドのリストを表示します。

### **hxcli iscsi target [flags]**

### エイリアス(**Alias**)

ターゲットを指定するショートカットとしてエイリアス「tgt」または「targets」を使用する こともできます。

### **hxcli iscsi tgt [flags]**

### **hxcli iscsi targets [flags]**

![](_page_29_Picture_254.jpeg)

### 表 **48 :** コマンド履歴

![](_page_29_Picture_255.jpeg)

コマンドデフォルト なし

使用上のガイドライン hxcli iscsi target コマンドでは、{} で囲まれた位置指定引数のいずれかを指定するほか、[] で囲まれた引数を任意に指定できます。

### **hxcli iscsi target info** コマンド

ターゲットの名前、認証方式、イニシエータグループ、および LUN に関する詳細情報を表示 します。

**hxcli iscsi target info [-h] {--name string | --output string | --targetUuid string }**

![](_page_30_Picture_334.jpeg)

コマンド デフォルト なし

使用上のガイドライン hxcli iscsi target コマンドでは、{} で囲まれた位置指定引数のいずれかを指定するほか、[] で囲まれた引数を任意に指定できます。

### **hxcli iscsi target list** コマンド

クラスタ内のiSCSIターゲットを一覧表示します。ターゲットの名前、IQN、および認証方式に 関する詳細情報を表示します。

**hxcli iscsi target list [-h] { --limit int | --offset int | --order string | --output string }**

![](_page_30_Picture_335.jpeg)

![](_page_31_Picture_276.jpeg)

#### 表 **50 :** コマンド履歴

![](_page_31_Picture_277.jpeg)

コマンド デフォルト なし

使用上のガイドライン hxcli iscsi target コマンドでは、{} で囲まれた位置指定引数のいずれかを指定するほか、[] で囲まれた引数を任意に指定できます。

## **hxcli iscsi target create** コマンド

iSCSI ターゲットを作成します。

### **hxcli iscsi target create [flags]**

エイリアス(**Alias**)

create を指定するショートカットとしてエイリアス「cr」を使用することもできます。

#### **hxcli iscsi target cr [flags]**

![](_page_31_Picture_278.jpeg)

## で囲まれた引数を任意に指定できます。

### **hxcli iscsi target edit** コマンド

選択したターゲットの名前または認証を編集する手段を提供します。

![](_page_32_Picture_306.jpeg)

### **hxcli iscsi target edit [-h] {--payload string | --targetUuid string}**

### **hxcli iscsi target delete** コマンド

選択したターゲットを削除します。

**hxcli iscsi target delete [-h] {--name string | --targetUuid string}**

![](_page_32_Picture_307.jpeg)

使用上のガイドライン hxcli iscsi target コマンドでは、{} で囲まれた位置指定引数のいずれかを指定するほか、[] で囲まれた引数を任意に指定できます。

## **hxcli iscsi initiator-group** コマンド

iSCSI イニシエータ グループの設定情報を表示します。

**hxcli iscsi initiator-group [-h] {create | delete | edit | info | list }**

### エイリアス(**Alias**)

エイリアス「ig」、「igroup」、または「igroups」を使用して、initiator-group を指定する こともできます。

**hxcli iscsi ig [-h] {create | delete | edit | info | list }**

**hxcli iscsi igroup [-h] {create | delete | edit | info | list }**

**hxcli iscsi igroups [-h] {create | delete | edit | info | list }**

![](_page_33_Picture_348.jpeg)

#### 表 **54 :** コマンド履歴

![](_page_33_Picture_349.jpeg)

コマンド デフォルト なし

梅文の説明

使用上のガイドライン hxcli iscsi initiatior-group コマンドでは、{} で囲まれた位置指定引数のいずれかを指定す るほか、[] で囲まれた引数を任意に指定できます。

### **hxcli iscsi initiator-group info** コマンド

イニシエータグループの詳細情報を名前およびイニシエータカウントとともに表示します。

**hxcli iscsi initiator-group info [-h] { --initiator-group-uuid string | --name string | --output string }**

![](_page_33_Picture_350.jpeg)

![](_page_34_Picture_320.jpeg)

表 **55 :** コマンド履歴

![](_page_34_Picture_321.jpeg)

### コマンドデフォルト なし

使用上のガイドライン hxcli iscsi initiatior-group コマンドでは、{} で囲まれた位置指定引数のいずれかを指定す るほか、[] で囲まれた引数を任意に指定できます。

### **hxcli iscsi initiator-group list** コマンド

クラスタ内のiSCSIイニシエータグループを一覧表示します。イニシエータグループの名前、 IQN、およびIPに関する詳細情報を表示します。

### **hxcli iscsi initiator-group list [-h] { --limit int | --offset int | --order string | --output string}**

![](_page_34_Picture_322.jpeg)

#### 表 **56 :** コマンド履歴

![](_page_34_Picture_323.jpeg)

### コマンドデフォルト なし

使用上のガイドライン hxcli iscsi initiatior-group コマンドでは、{} で囲まれた位置指定引数のいずれかを指定す るほか、[] で囲まれた引数を任意に指定できます。

### **hxcli iscsi initiator-group create** コマンド

イニシエータ グループを作成し、名前を付け、そのイニシエータを含めます。

#### **hxcli iscsi initiator-group create [-h] {--payload string}**

![](_page_35_Picture_303.jpeg)

### コマンドデフォルト <sup>-</sup> なし

使用上のガイドライン hxcli iscsi initiatior-group コマンドでは、{} で囲まれた位置指定引数のいずれかを指定す るほか、[] で囲まれた引数を任意に指定できます。

### **hxcli iscsi initiator-group edit** コマンド

イニシエータ グループの名前、IQN、および IP を編集する機能を提供します。

**hxcli iscsi initiator-group edit [-h] {--initiator-group-uuid string | --payload string}**

![](_page_35_Picture_304.jpeg)

### 表 **58 :** コマンド履歴

![](_page_35_Picture_305.jpeg)

コマンド デフォルト なし

使用上のガイドライン hxcli iscsi initiatior-group コマンドでは、{} で囲まれた位置指定引数のいずれかを指定す るほか、[] で囲まれた引数を任意に指定できます。

### **hxcli iscsi initiator-group delete** コマンド

イニシエータ グループを削除します。

**hxcli iscsi initiator-group delete [-h] { --initiator-group-uuid | --name string }**

![](_page_36_Picture_269.jpeg)

コマンド デフォルト なし

使用上のガイドライン hxcli iscsi initiatior-group コマンドでは、{} で囲まれた位置指定引数のいずれかを指定す るほか、[] で囲まれた引数を任意に指定できます。

## **hxcli iscsi allowlist** コマンド

iSCSI allowlist 名前空間で利用可能なコマンドのリストを表示します。

**hxcli iscsi allowlist [flags]**

### エイリアス

エイリアス「al」を allowlist を指定するショートカットとして使用することもできます。

4.5(1a) このコマンドは、Cisco HX リリース 4.5(1a) で追加されました。

**hxcli iscsi al [flags]**

### 表 **60 :** 構文の説明

![](_page_36_Picture_270.jpeg)

#### 表 **61 :** コマンド履歴

![](_page_37_Picture_262.jpeg)

### コマンド デフォルト なし

使用上のガイドライン hxcli iscsi allowlistコマンドでは、{}で囲まれた位置指定引数のいずれかを指定するほか、 [] で囲まれた引数を任意に指定できます。

### **hxcli iscsi allowlist add** コマンド

iSCSI 許可リストに IP を追加します。

### **hxcli iscsi allowlist add [flags]**

### 表 **62 :** 構文の説明

![](_page_37_Picture_263.jpeg)

#### 表 **63 :** コマンド履歴

![](_page_37_Picture_264.jpeg)

### コマンド デフォルト

なし

### 使用上のガイドライン

hxcli iscsi allowlist add コマンドでは、{} で囲まれた位置指定引数のいずれかを指定する ほか、[] で囲まれた引数を任意に指定できます。

### **hxcli iscsi allowlist clear** コマンド

iSCSI 許可リストの IP をクリアします。

**hxcli iscsi allowlist clear [flags]**

### 表 **64 :** 構文の説明

![](_page_38_Picture_270.jpeg)

### 表 **65 :** コマンド履歴

![](_page_38_Picture_271.jpeg)

### コマンド デフォルト

なし

### 使用上のガイドライン

hxcli iscsi allowlist clear コマンドでは、{} で囲まれた位置指定引数のいずれかを指定す るほか、[] で囲まれた引数を任意に指定できます。

### **hxcli iscsi allowlist remove** コマンド

iSCSI 許可リストへの IP を削除できます。

### **hxcli iscsi allowlist remove [flags]**

### 表 **66 :** 構文の説明

![](_page_38_Picture_272.jpeg)

![](_page_39_Picture_245.jpeg)

#### 表 **67 :** コマンド履歴

![](_page_39_Picture_246.jpeg)

### コマンド デフォルト

なし

### 使用上のガイドライン

hxcli iscsi allowlist remove コマンドでは、{} で囲まれた位置指定引数のいずれかを指定す るほか、[] で囲まれた引数を任意に指定できます。

### **hxcli iscsi allowlist show** コマンド

iSCSI 許可リストの IP のリストを表示します。

### **hxcli iscsi allowlist show [flags]**

### 表 **68 :** 構文の説明

![](_page_39_Picture_247.jpeg)

### 表 **69 :** コマンド履歴

![](_page_39_Picture_248.jpeg)

コマンド デフォルト

なし

### 使用上のガイドライン

hxcli iscsi allowlist show コマンドでは、{} で囲まれた位置指定引数のいずれかを指定する ほか、[] で囲まれた引数を任意に指定できます。

## **hxcli iscsi lun** コマンド

iSCSI LUN コマンドに関する設定情報を表示します。

**hxcli iscsi lun [-h] {clone | create | delete | edit | info | list }**

![](_page_40_Picture_297.jpeg)

#### 表 **70 :** コマンド履歴

![](_page_40_Picture_298.jpeg)

コマンド デフォルト なし

使用上のガイドライン hxcli iscsi lun コマンドでは、{} で囲まれた位置指定引数のいずれかを指定するほか、[] で 囲まれた引数を任意に指定できます。

### **hxcli iscsi lun info** コマンド

LUNの名前、ステータス、LUN ID、サイズ、指定したLUNの使用可能スペースと使用済みス ペースに関する詳細情報を表示します。

構文の説**明** 

![](_page_41_Picture_342.jpeg)

### **hxcli iscsi lun info [-h] { --lunUuid string | --output string | --targetUuid string }**

表 **<sup>71</sup> :** コマンド履歴

![](_page_41_Picture_343.jpeg)

## コマンドデフォルト なし

使用上のガイドライン hxcli iscsi lun コマンドでは、{} で囲まれた位置指定引数のいずれかを指定するほか、[] で 囲まれた引数を任意に指定できます。

### **hxcli iscsi lun list** コマンド

ターゲットの LUN に関する情報を表示します。

hxcli iscsi lun list [-h] { --limit int| --offset int | --order string | --output string | --targetUuid string}

![](_page_41_Picture_344.jpeg)

#### 表 **72 :** コマンド履歴

![](_page_42_Picture_321.jpeg)

コマンドデフォルト なし

使用上のガイドライン hxcli iscsi lun コマンドでは、{} で囲まれた位置指定引数のいずれかを指定するほか、[] で 囲まれた引数を任意に指定できます。

### **hxcli iscsi lun create** コマンド

iSCSI LUN を作成します。

**hxcli iscsi lun clone [-h] [--payload string | --targetUuid string]**

![](_page_42_Picture_322.jpeg)

![](_page_43_Picture_287.jpeg)

4.5(1a) このコマンドは、Cisco HX リリース 4.5(1a) で追加されました。

コマンド デフォルト なし

使用上のガイドライン hxcli iscsi lun コマンドでは、{} で囲まれた位置指定引数のいずれかを指定するほか、[] で 囲まれた引数を任意に指定できます。

### **hxcli iscsi lun delete** コマンド

選択したLUNを削除します。

**hxcli iscsi lun delete [-h] {--lunUuid string | --targetUuid string}**

![](_page_43_Picture_288.jpeg)

### **hxcli iscsi lun clone** コマンド

iSCSI LUN を複製するには、このコマンドを使用します。

**hxcli iscsi lun clone [-h] [--payload | --vss-username string]**

![](_page_44_Picture_228.jpeg)

## **hxcli volume** コマンド

### **hxcli volume** コマンド

ボリューム名前空間で利用可能なコマンドのリストを表示します。

### **hxcli volume [flags]**

#### 表 **<sup>77</sup> :** 構文の説明

![](_page_44_Picture_229.jpeg)

### 表 **78 :** コマンド履歴

![](_page_44_Picture_230.jpeg)

コマンド デフォルト

なし

### 使用上のガイドライン

hxcli volume コマンドでは、{}で囲まれた位置指定引数のいずれかを指定するほか、[]で囲ま れた引数を任意に指定できます。

### **hxcli volume info** コマンド

指定されたボリュームのデータストアの名前、名前空間、容量、ターゲットの詳細、データス トアIDに関する詳細情報を表示します。

### **hxcli volume info [flags]**

表 **79 :** 構文の説明

![](_page_45_Picture_232.jpeg)

#### 表 **80 :** コマンド履歴

![](_page_45_Picture_233.jpeg)

### コマンド デフォルト

なし

### 使用上のガイドライン

hxcli volume info コマンドでは、{} で囲まれた位置指定引数のいずれかを指定するほか、[] で囲まれた引数を任意に指定できます。

### **hxcli volume list** コマンド

ボリューム ID、名前空間、キャパシティ、ターゲットの詳細、データストア ID を含む、ボ リュームに関する情報を一覧表示します。

### **hxcli volume list [flags]**

### 表 **81 :** 構文の説明

![](_page_46_Picture_253.jpeg)

#### 表 **82 :** コマンド履歴

![](_page_46_Picture_254.jpeg)

### コマンド デフォルト

なし

### 使用上のガイドライン

hxcli volume list コマンドでは、{} で囲まれた位置指定引数のいずれかを指定するほか、[] で囲まれた引数を任意に指定できます。

### **hxcli volume stats** コマンド

ボリュームのキャパシティととスペースの節約に関する情報を表示します。

#### **hxcli volume stats [flags]**

### 表 **83 :** 構文の説明

![](_page_46_Picture_255.jpeg)

![](_page_47_Picture_241.jpeg)

#### 表 **84 :** コマンド履歴

![](_page_47_Picture_242.jpeg)

コマンドのデフォルト

なし

### 使用上のガイドライン

hxcli volume stats コマンドでは、{} で囲まれた位置指定引数のいずれかを指定するほか、[] で囲まれた引数を任意に指定できます。

### **hxcli volume edit** コマンド

ボリュームのサイズを再設定します。

### **hxcli volume edit [flags]**

表 **85 :** 構文の説明

![](_page_47_Picture_243.jpeg)

![](_page_48_Picture_243.jpeg)

### 表 **86 :** コマンド履歴

![](_page_48_Picture_244.jpeg)

### コマンド デフォルト

なし

### 使用上のガイドライン

hxcli volume edit コマンドでは、{} で囲まれた位置指定引数のいずれかを指定するほか、[] で囲まれた引数を任意に指定できます。

### **hxcli volume delete** コマンド

選択したボリュームを削除します。

### **hxcli volume delete [flags]**

### 表 **87 :** 構文の説明

![](_page_48_Picture_245.jpeg)

![](_page_49_Picture_239.jpeg)

#### 表 **88 :** コマンド履歴

![](_page_49_Picture_240.jpeg)

### コマンド デフォルト

なし

### 使用上のガイドライン

hxcli volume delete コマンドでは、{} で囲まれた位置指定引数のいずれかを指定するほか、 [] で囲まれた引数を任意に指定できます。

### **hxcli volume allowlist** コマンド

IP へのアクセスを許可できるようにします。

### **hxcli volume allowlist [flags]**

### 表 **89 :** 構文の説明

![](_page_49_Picture_241.jpeg)

#### 表 **90 :** コマンド履歴

![](_page_49_Picture_242.jpeg)

### コマンド デフォルト

なし

### 使用上のガイドライン

hxcli volume allowlist コマンドでは、{} で囲まれた位置指定引数のいずれかを指定するほ か、[] で囲まれた引数を任意に指定できます。

### **hxcli volume allowlist create** コマンド

アクセスを許可するための許可リストに IP を追加します。

### **hxcli volume allowlist create [flags]**

表 **91 :** 構文の説明

![](_page_50_Picture_267.jpeg)

#### 表 **92 :** コマンド履歴

![](_page_50_Picture_268.jpeg)

### コマンド デフォルト

なし

### 使用上のガイドライン

hxcli volume allowlist create コマンドでは、{} で囲まれた位置指定引数のいずれかを指定 するほか、[] で囲まれた引数を任意に指定できます。

## **hxcli node** コマンド

## **hxcli node** コマンド

ノードの名前空間で利用可能なコマンドのリストを表示します。

![](_page_51_Picture_224.jpeg)

使用上のガイドライン 例: hxcli node コマンドでは、{}で囲まれた位置指定引数のいずれかを指定するほか、[]で囲 まれた引数を任意に指定できます。

## **hxcli node info** コマンド

ストレージクラスタで指定されたノードに関する詳細情報を表示します。

![](_page_51_Picture_225.jpeg)

**hxcli node info {flags}**

#### 表 **94 :** コマンド履歴

![](_page_52_Picture_250.jpeg)

コマンド デフォルト デフォルト (または [なし (None)])。

使用上のガイドライン 例:hxcli node info コマンドでは、{} で囲まれた位置指定引数のいずれかを指定するほか、 [] で囲まれた引数を任意に指定できます。

## **hxcli node list** コマンド

ストレージクラスタ内のノードを一覧表示します。ノードの名前、ハイパーバイザのアドレス とステータス、コントローラのアドレスとステータス、およびモデルについての詳細を表示し ます。

**hxcli node list {flags}**

### 構文の説明 **Option** 必須またはオプション 説明 **-h, --help** help node list コマンドのヘルプを表示します。 デフォルトまたはカスタム列の出力の形式を 使用する場合は、ヘッダー(デフォルトの出 力ヘッダー)を出力しません。 **--no-header** 出力形式。[json|yaml|wide] のいずれか(デ フォルトは wide) **-o, --output string**

表 **95 :** コマンド履歴

![](_page_52_Picture_251.jpeg)

コマンド デフォルト デフォルト(または [なし (None)])。

使用上のガイドライン 例: hxcli node list コマンドでは、{} で囲まれた位置指定引数のいずれかを指定するほか、 [] で囲まれた引数を任意に指定できます。

## **hxcli security** コマンド

**hxcli security {flags}**

## **hxcli security** コマンド

セキュリティの名前空間で利用可能なコマンドのリストを表示します。

![](_page_53_Picture_249.jpeg)

## **hxcli security password** コマンド

セキュリティの名前空間で利用可能なコマンドのリストを表示します。

### **hxcli security password {flags}**

![](_page_53_Picture_250.jpeg)

るほか、[] で囲まれた引数を任意に指定できます。

## **hxcli security password set** コマンド

ストレージ クラスタ内のすべてのコントローラ VM 用のユーザ パスワードを設定します。

### **hxcli security password set [-h][--user string][--user diag]**

![](_page_54_Picture_261.jpeg)

#### 表 **98 :** コマンド履歴

![](_page_54_Picture_262.jpeg)

**コマンド デフォルト** デフォルト (または [なし (None)])。

使用上のガイドライン 例: hxcli security password set コマンドでは、{} で囲まれた位置指定引数のいずれかを指 定するほか、[] で囲まれた引数を任意に指定できます。

## **hxcli services** コマンド

## **hxcli services** コマンド

サービスの名前空間で利用可能なコマンドのリストを表示します。

### **hxcli services [flags]**

### 表 **99 :** 構文の説明

![](_page_54_Picture_263.jpeg)

表 **100 :** コマンド履歴

![](_page_55_Picture_239.jpeg)

コマンド デフォルト

なし

### 使用上のガイドライン

hxcli services コマンドでは、{}で囲まれた位置指定引数のいずれかを指定するほか、[]で囲 まれた引数を任意に指定できます。

## **hxcli services asup** コマンド

すべての ASUP コマンドの一覧を表示します。

**hxcli services asup [flags]**

表 **101 :** 構文の説明

![](_page_55_Picture_240.jpeg)

#### 表 **102 :** コマンド履歴

![](_page_55_Picture_241.jpeg)

### コマンド デフォルト

なし

### 使用上のガイドライン

hxcli services asup コマンドでは、{} で囲まれた位置指定引数のいずれかを指定するほか、 [] で囲まれた引数を任意に指定できます。

### **hxcli services asup list** コマンド

拡張 ASUP 情報(RecipientList)を表示します(有効な場合)

### **hxcli services asup list [flags]**

### 表 **103 :** 構文の説明

![](_page_56_Picture_256.jpeg)

#### 表 **104 :** コマンド履歴

![](_page_56_Picture_257.jpeg)

### コマンド デフォルト

なし

### 使用上のガイドライン

hxcli services asup list コマンドでは、{} で囲まれた位置指定引数のいずれかを指定するほ か、[] で囲まれた引数を任意に指定できます。

## **hxcli services dns** コマンド

DNS名前空間で利用可能なコマンドのリストを表示します。

### **hxcli services dns [flags]**

![](_page_56_Picture_258.jpeg)

使用上のガイドライン 例: hxcli services dns コマンドでは、{} で囲まれた位置指定引数のいずれかを指定するほ か、[] で囲まれた引数を任意に指定できます。

### **hxcli services dns list** コマンド

ストレージクラスタで利用可能なDNSサーバを一覧表示します。

### **hxcli services dns list [flags]**

構文の説明 **Option** 必須またはオプション 説明

![](_page_57_Picture_299.jpeg)

表 **106 :** コマンド履歴

![](_page_57_Picture_300.jpeg)

コマンド デフォルト デフォルト(または [なし (None)])。

使用上のガイドライン 例:hxcli services dns list コマンドでは、{} で囲まれた位置指定引数のいずれかを指定す るほか、[] で囲まれた引数を任意に指定できます。

### **hxcli services dns add** コマンド

DNS サーバ リストにサーバを追加します。

![](_page_57_Figure_15.jpeg)

### **hxcli services dns add [<space seperated ip addresses>] [flags]**

![](_page_57_Picture_301.jpeg)

#### 表 **107 :** コマンド履歴

![](_page_58_Picture_288.jpeg)

コマンド デフォルト デフォルト (または [なし (None)])。

使用上のガイドライン 例:hxcli services dns add コマンドでは、{} で囲まれた位置指定引数のいずれかを指定する ほか、[] で囲まれた引数を任意に指定できます。

### **hxcli services dns clear** コマンド

コマンドを使用して、DNSサーバリスト内の既存のサーバリストから、1つ以上またはすべて のDNSサーバを削除します。

(注) クラスタのオフライン時にこのコマンドを使用します。

![](_page_58_Picture_289.jpeg)

![](_page_58_Picture_290.jpeg)

**コマンド デフォルト** デフォルト (または [なし (None)])。

使用上のガイドライン 例:hxcli services dns clear コマンドでは、{} で囲まれた位置指定引数のいずれかを指定す るほか、[] で囲まれた引数を任意に指定できます。

### **hxcli services dns set** コマンド

DNSサーバリスト内の既存のサーバリストを削除して置き換えます。

![](_page_58_Picture_16.jpeg)

**hxcli services dns set [<space seperated ip addresses>] [flags]**

#### 表 **109 :** 構文の説明

![](_page_59_Picture_270.jpeg)

### 表 **110 :** コマンド履歴

![](_page_59_Picture_271.jpeg)

コマンド デフォルト

なし

### 使用上のガイドライン

hxcli services dns set コマンドでは、{} で囲まれた位置指定引数のいずれかを指定するほ か、[] で囲まれた引数を任意に指定できます。

## **hxcli services ntp** コマンド

NTP名前空間で利用可能なコマンドのリストを表示します。

![](_page_59_Picture_272.jpeg)

### **hxcli services ntp list** コマンド

ストレージクラスタで利用可能なNTPサーバを一覧表示します。

 $\mathbf l$ 

![](_page_60_Picture_294.jpeg)

### **hxcli services ntp list [flags]**

使用上のガイドライン 例: hxcli services ntp add コマンドでは、{} で囲まれた位置指定引数のいずれかを指定する ほか、[] で囲まれた引数を任意に指定できます。

### **hxcli services ntp clear** コマンド

コマンドを使用して、DNSサーバリスト内の既存のサーバリストから、1つ以上またはすべて のNTPサーバを削除します。

(注) クラスタのオフライン時にこのコマンドを使用します。

#### **hxcli services ntp clear [flags]**

![](_page_61_Picture_274.jpeg)

使用上のガイドライン 例: hxcli services ntp clear コマンドでは、{} で囲まれた位置指定引数のいずれかを指定す るほか、[] で囲まれた引数を任意に指定できます。

### **hxcli services ntp set** コマンド

NTPサーバリスト内の既存のサーバリストを削除して置き換えます。

![](_page_61_Picture_12.jpeg)

(注) クラスタのオフライン時にこのコマンドを使用します。

### **hxcli services ntp set [<space seperated ip addresses>] [flags]**

![](_page_61_Picture_275.jpeg)

表 **115 :** コマンド履歴

![](_page_62_Picture_252.jpeg)

コマンド デフォルト デフォルト(または [なし (None)])。

使用上のガイドライン 例: hxcli services ntp set コマンドでは、{} で囲まれた位置指定引数のいずれかを指定する ほか、[] で囲まれた引数を任意に指定できます。

## **hxcli services timezone** コマンド

TimeZone 名前空間で利用可能なコマンドのリストを表示します。

**hxcli services timezone [flags]**

### 表 **116 :** 構文の説明

![](_page_62_Picture_253.jpeg)

表 **<sup>117</sup> :** コマンド履歴

![](_page_62_Picture_254.jpeg)

コマンド デフォルト

なし

### 使用上のガイドライン

hxcli services timezone コマンドでは、{} で囲まれた位置指定引数のいずれかを指定するほ か、[] で囲まれた引数を任意に指定できます。

### **hxcli services timezone list** コマンド

システムで設定されたタイム ゾーンを表示します。

**hxcli services timezone list [flags]**

#### 表 **118 :** 構文の説明

![](_page_63_Picture_259.jpeg)

### 表 **119 :** コマンド履歴

![](_page_63_Picture_260.jpeg)

### コマンド デフォルト

なし

### 使用上のガイドライン

hxcli services timezone list コマンドでは、{} で囲まれた位置指定引数のいずれかを指定す るほか、[] で囲まれた引数を任意に指定できます。

### **hxcli services timezone edit** コマンド

システムのタイムゾーンを設定できます。

### **hxcli services timezone edit[flags]**

表 **120 :** 構文の説明

![](_page_63_Picture_261.jpeg)

### 表 **121 :** コマンド履歴

![](_page_63_Picture_262.jpeg)

コマンド デフォルト

なし

### 使用上のガイドライン

stcli services timezone edit コマンドでは、{} で囲まれた位置指定引数のいずれかを指定す るほか、[] で囲まれた引数を任意に指定できます。

## **hxcli tasks** コマンド

## **hxcli tasks** コマンド

タスクの名前空間で利用可能なコマンドのリストを表示します。

### **hxcli tasks [flags]**

![](_page_64_Picture_245.jpeg)

**||<br>|使用上のガイドライン** 例: hxcli tasks list コマンドでは、{}で囲まれた位置指定引数のいずれかを指定するほか、 [] で囲まれた引数を任意に指定できます。

## **hxcli tasks info** コマンド

ストレージ クラスタで完了したタスクに関連する詳細な情報を表示します。

**hxcli tasks info [flags]**

![](_page_64_Picture_246.jpeg)

![](_page_65_Picture_286.jpeg)

**-h, --help help for info**

出力形式は、次のとおりです。 [json|yaml|wide] のいずれか(デフォルトは wide)

#### 表 **123 :** コマンド履歴

![](_page_65_Picture_287.jpeg)

コマンド デフォルト デフォルト(または [なし (None)])。

使用上のガイドライン 例: hxcli events listコマンドでは、{}で囲まれた位置指定引数のいずれかを指定するほか、 [] で囲まれた引数を任意に指定できます。

## **hxcli tasks list** コマンド

ストレージ クラスタで完了したタスクに関連する詳細な情報を表示します。

**hxcli tasks list [flags]**

## 構文の説明 **Option** 必須またはオプション 説明

![](_page_65_Picture_288.jpeg)

#### 表 **124 :** コマンド履歴

![](_page_65_Picture_289.jpeg)

**コマンド デフォルト** デフォルト (または [なし (None)])。

使用上のガイドライン stcli services asup コマンドでは、{} で囲まれた位置指定引数のいずれかを指定するほか、 [] で囲まれた引数を任意に指定できます。

## **hxcli tasks watch** コマンド

ストレージクラスタで実行中のタスクを表示します。

**hxcli tasks watch [flags]**

### 梅文の説明

![](_page_66_Picture_269.jpeg)

#### 表 **125 :** コマンド履歴

![](_page_66_Picture_270.jpeg)

**コマンド デフォルト** デフォルト (または [なし (None)])。

使用上のガイドライン 例:hxcli tasks watchコマンドでは、{}で囲まれた位置指定引数のいずれかを指定するほか、 [] で囲まれた引数を任意に指定できます。

## **hxcli vcenter** コマンド

## **hxcli vcenter** コマンド

VCenter名前空間で利用可能なコマンドのリストを表示します。

### **hxcli vcenter [flags]**

![](_page_66_Picture_271.jpeg)

コマンド デフォルト デフォルト(または [なし (None)])。

使用上のガイドライン 例: hxcli vcenter コマンドでは、{} で囲まれた位置指定引数のいずれかを指定するほか、[] で囲まれた引数を任意に指定できます。

## **hxcli vcenter info** コマンド

クラスタ名、vCenter URL、vCenterのクラスタ名とID、およびvCenterデータセンター名とIDに 関する詳細情報を表示します。

### **hxcli vcenter info [flags]**

## 構文の説明 **Option** 必須またはオプション 説明 **-h, --help help for info** vcenterinfoコマンドのヘルプを表示します。 出力形式は、次のとおりです。 [json|yaml|wide] のいずれか(デフォルトは wide) **-o, --output string** 表 **127 :** コマンド履歴

![](_page_67_Picture_266.jpeg)

コマンド デフォルト デフォルト (または [なし (None)])。

使用上のガイドライン stcli services asup コマンドでは、{} で囲まれた位置指定引数のいずれかを指定するほか、 [] で囲まれた引数を任意に指定できます。

## **hxcli version** コマンド

## **hxcli version** コマンド

HX CLIのバージョンを表示します。

#### **hxcli version [flags]**

## 構文の説明 **Option** 必須またはオプション 説明 **-h, --help help for** version コマンドのヘルプを表示します。 **version**

表 **128 :** コマンド履歴

![](_page_68_Picture_89.jpeg)

**コマンドデフォルト** デフォルト (または [なし (None)])。

使用上のガイドライン 例:hxcli version コマンドでは、{} で囲まれた位置指定引数のいずれかを指定するほか、[] で囲まれた引数を任意に指定できます。

**hxcli version** コマンド

 $\mathbf l$ 

۱

翻訳について

このドキュメントは、米国シスコ発行ドキュメントの参考和訳です。リンク情報につきましては 、日本語版掲載時点で、英語版にアップデートがあり、リンク先のページが移動/変更されている 場合がありますことをご了承ください。あくまでも参考和訳となりますので、正式な内容につい ては米国サイトのドキュメントを参照ください。